# **2016 Pre-Harvest Survey Procedure Manual**

**April 18th, 2016** 

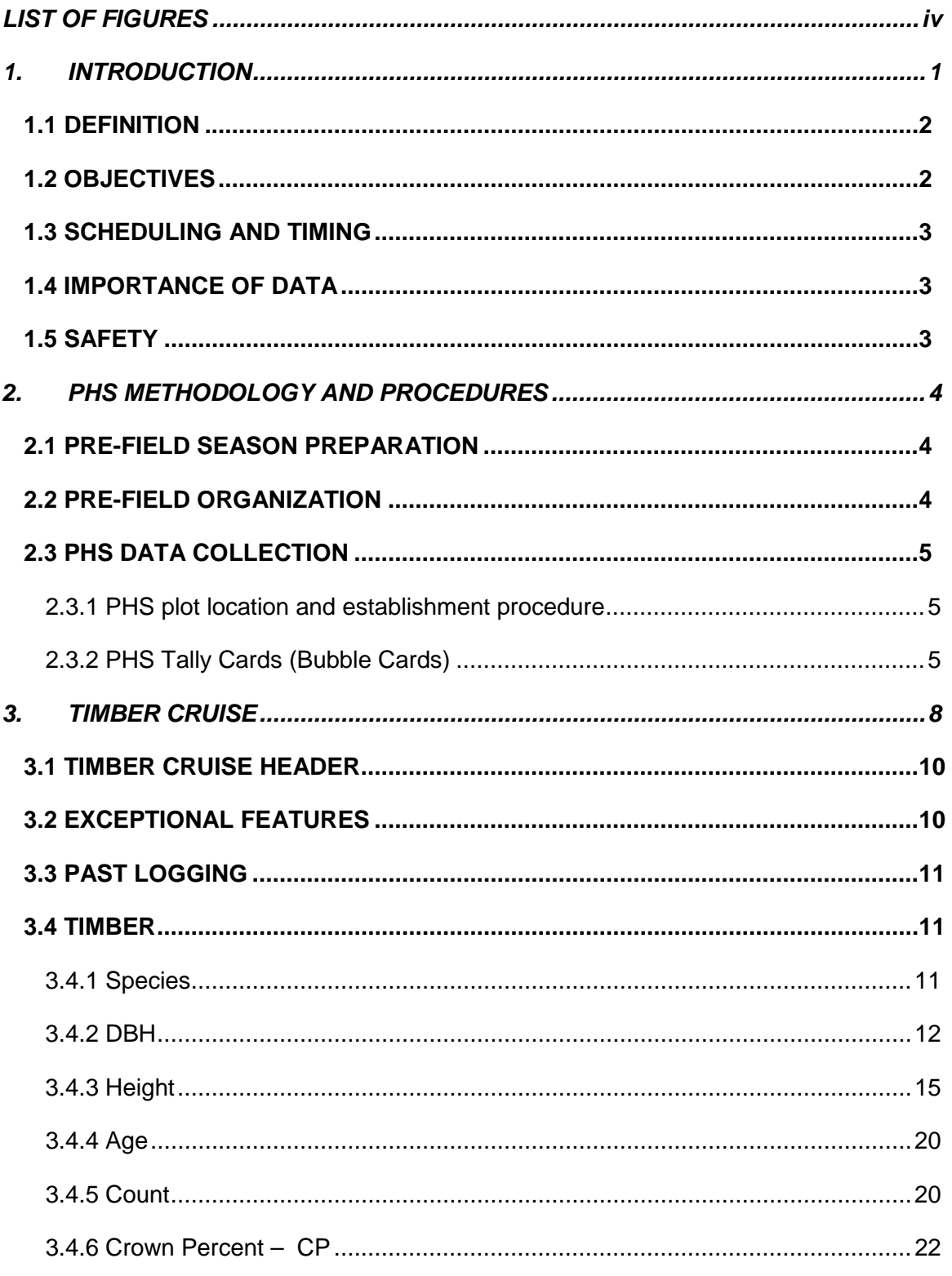

# **TABLE OF CONTENTS**

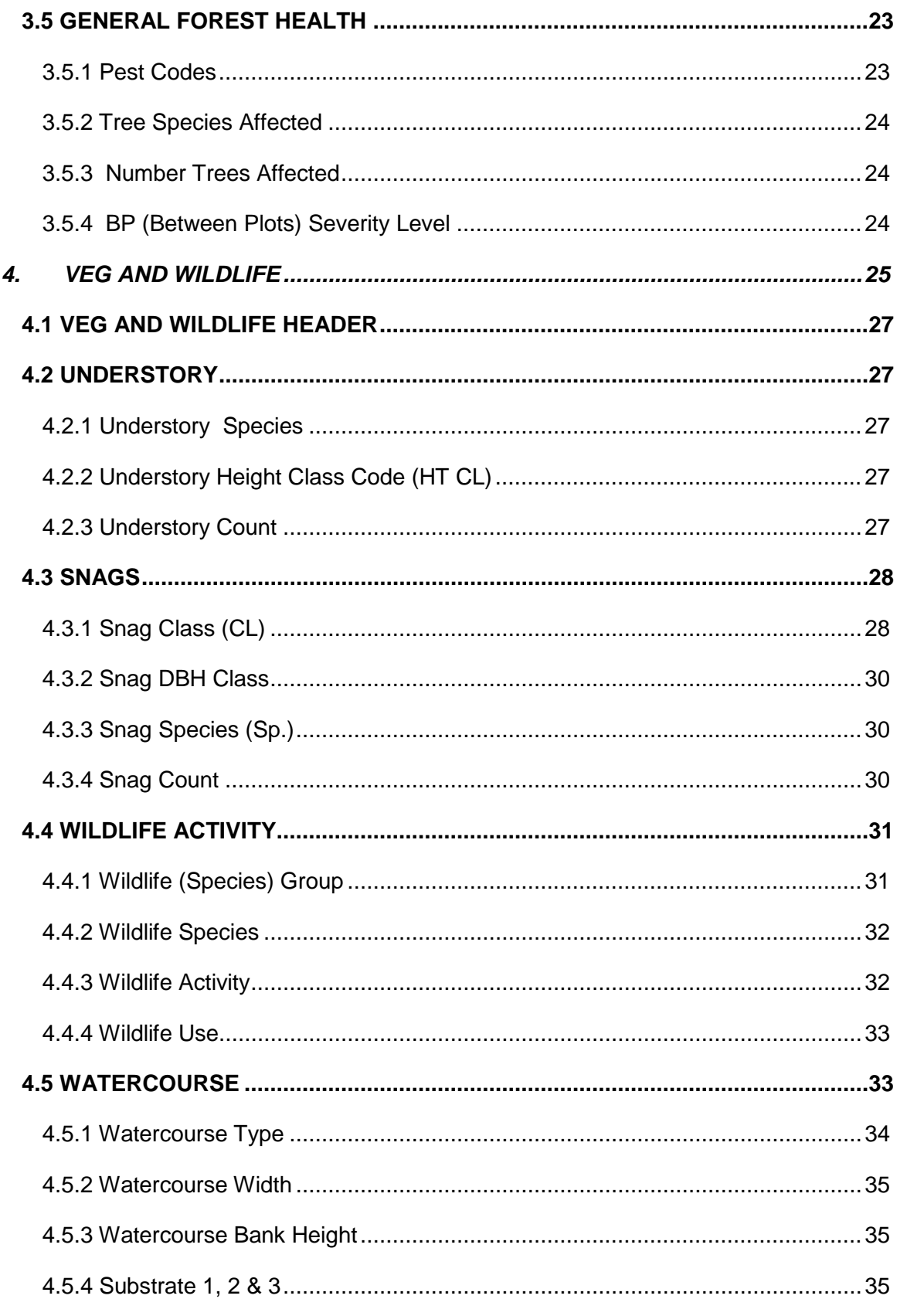

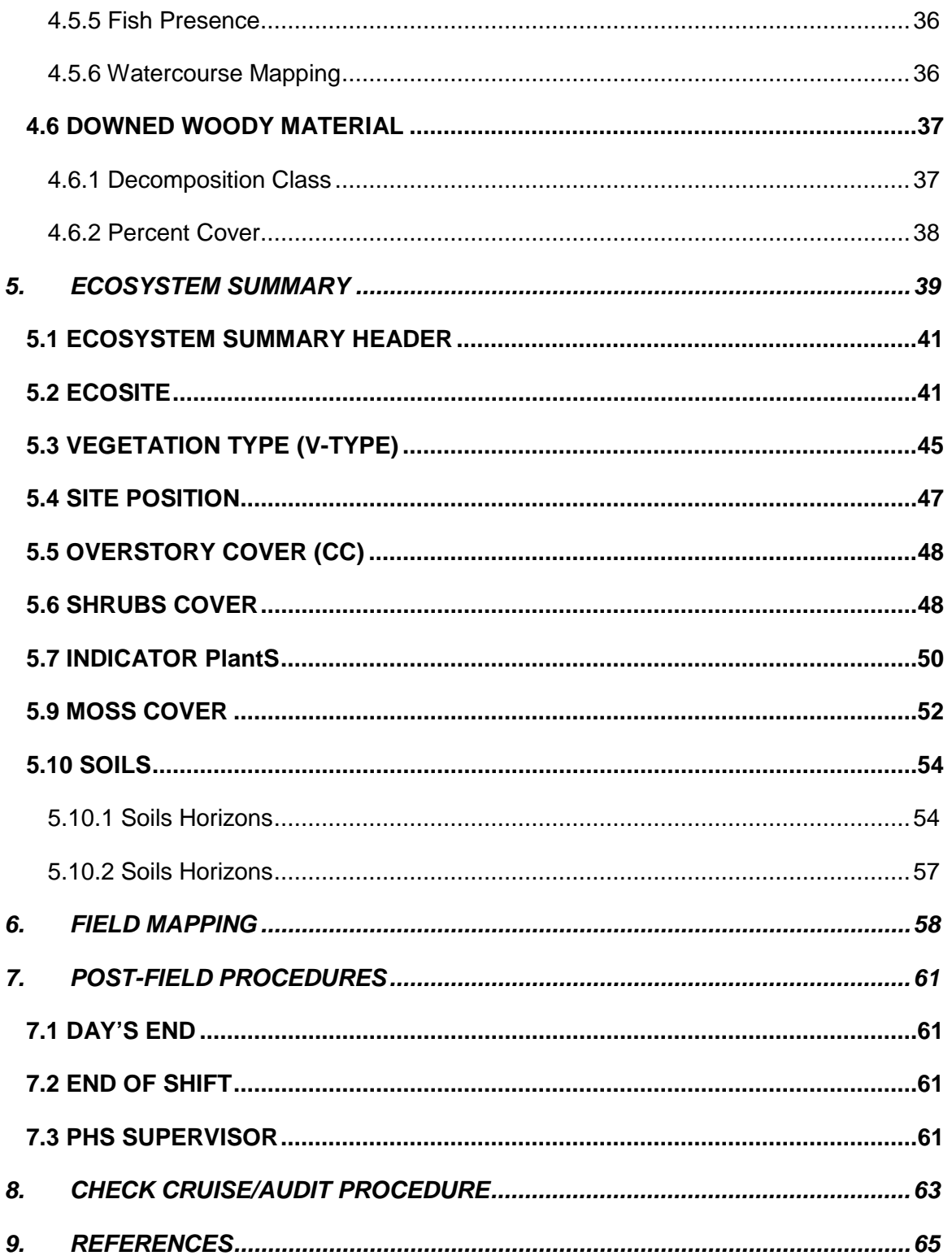

# **LIST OF FIGURES**

<span id="page-4-0"></span>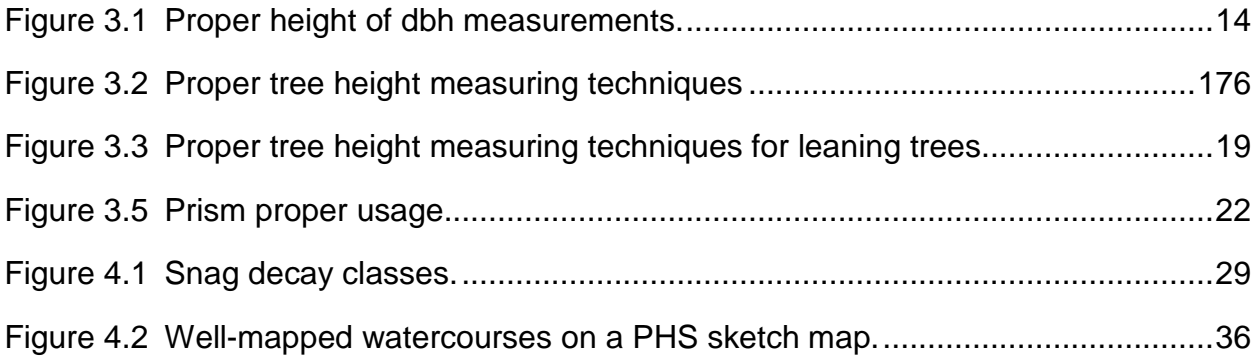

# **1. INTRODUCTION**

<span id="page-5-1"></span><span id="page-5-0"></span> operational planning. In accordance with Manitoba Environment Act License No. 2191E, LP / LP Canada Ltd. - Forest Resources Division (FRD) Swan Valley Manitoba has committed itself to the development and implementation of a process of site-specific, ecologically based MFSRC performs site-specific investigations of all potential harvest sites. "**Pre-harvest survey**" means a site specific investigation of a potential harvest site, to document the stand characteristics and any non-timber values that may need to be protected, and to determine appropriate harvest and renewal treatments.

Section 4 of LP's Environment Act License No. 2191E dated December 11, 1996 states that the Licensee [LP] shall:

 *The Licencee shall, on a permanent basis, employ, or contract the services of, a field biologist, with expertise in forest ecosystem studies, to oversee the collection of flora and fauna information in the course of pre-harvest surveys, road construction planning and forest ecosystem monitoring and research.* 

Section 11 of LP's Environment Act License No. 2191E dated December 11, 1996 states that the Licensee [LP] shall:

- *11 i) conduct pre-harvest surveys for all proposed timber harvest blocks according to the procedures outlined in the Standard Operating Procedures (Section 9 of the [1996] Forest Management Plan), or in revised the Standard Operating Procedures, that may be developed in consultation with the Stakeholders Advisory Committee, and approved by the director and the I.R.M.T.;*
- *surveys, and in consultation with the Director and the I.R.M.T., the level of training to be 11 ii) determine, in consideration of the parameters being monitored in the pre-harvest provided to pre-harvest survey staff, and ensure the required training occurs; and*
- *11 iii) use the information collected by the pre-harvest surveys, to determine the harvest and renewal prescription for each harvest site.*

 manual. The manual presented here is the result of countless hours of discussion and constructive debate among Forest planners, Silviculture foresters, and Operation supervisors. Since 1995, LP's forestry staff has worked towards the development of the Pre-Harvest Survey Successive versions of this manual will build on this foundation and add to its improvement over time. Development in consultation with Company contractors, the Stakeholder Advisory Committee (SAC) and Manitoba Conservation has also occurred.

 procedures from the provinces of British Columbia, Alberta, Saskatchewan, and Ontario. The The original 1997 PHS manual was developed from an extensive review of pre-harvest survey PHS manual is continuously improved each year.

#### 2016 PHS Manual 2016 1

# <span id="page-6-0"></span>**1.1 DEFINITION**

A Pre-Harvest Survey (PHS) is a site-specific assessment of a harvest area prior to logging. The assessment information is then developed into a site-specific integrated plan which addresses timber and non-timber resource concerns.

LP has developed a two-phase process:

- (i) Ecological assessment and classification of the site (PHS)
- (ii) Development of the Pre-Harvest Silviculture Prescription (PHSP).

# <span id="page-6-1"></span>**1.2 OBJECTIVES**

The operational objectives of a PHS are to:

- Silviculture/Harvesting System • Ecologically classify all sites in order to provide data to help prescribe the appropriate
- Identify operational site limitations and potential constraints such as compactable soil types or the presence of competitive plant species
- • Incorporate non-timber values into the planning process including exceptional features such as mineral licks, in-block streams or active trap lines.
- Accurately evaluate the timber values, volumes, and operational net-down deductions such as rot.

Although the primary purpose of the PHS is to collect operational data for the short-term annual planning process, a properly designed survey can provide data for numerous long-term planning applications. All MFSRC's PHS plots are geo-referenced in a Geographical Information System (GIS). Although the surveyed area will in most instances be harvested, the data collected acts as a snapshot in time. PHS's are actually temporary sample plots (TSP), and although not as valuable as Permanent Sample Plot (PSP) for projecting future trends, they still have tremendous value. The PHS database accumulates more data each year, and contains a vast array of data, such as:

- Soils data that can be used to create local soil maps;
- Forest Ecosystem Classification (FEC) V-types and S-types;
- Critical wildlife habitat and features that can be used to develop long-term Wildlife Management Plans;

2016 PHS Manual 2

- Forest Health data that may help project future insect and disease trends; and
- Mensurational data that can be used to develop yield curves.

#### <span id="page-7-0"></span>**1.3 SCHEDULING AND TIMING**

 out. During this time, the soil is not frozen, and the ecosystems can be correctly classified. The field season for performing a PHS is in the late spring, summer and early fall during leaf-Performing a PHS before 'leaf-out' in the spring or after 'leaf-off' in the fall and winter is not recommended.

It is LP / MFSRC's goal to PHS all proposed harvest sites one year in advance of harvesting. It is LP / MFSRC's goal to PHS all proposed harvest sites one year in advance of harvesting.<br>Therefore, during the 2012 field season, cutblocks planned for harvest in 2012 and 2013 will receive a PHS. Performing PHS's shortly before logging may not provide enough time to address any potential conflicts or concerns. Planners also may need time to modify cutblocks objectives. based on the PHS data. Performing PHS's too far in advance (*e.g*. > 5 years) can prove to be inefficient due to potential changes on the landscape, forest practices and management

# <span id="page-7-1"></span>**1.4 IMPORTANCE OF DATA**

 The PHS data is the most crucial component in LP / MFSRC's short-term planning process. protocol in this manual! The surveyor must realize that they are the "eyes and ears" for LP's also be used for long-term planning, an error may have repercussions for many years into the contractors will have to spend during it's harvest. If a critical wildlife feature, such as a mineral under Manitoba's regulations, and may result in that feature being lost from the landscape. Therefore it cannot be stressed enough, how important it is for each surveyor to follow the planning team and are the key to the success of each cut-block prescription. Since the data will future. A simple error in the timber cruise will result in an incorrect cutblock volume, which in turn may increase the time, effort and money LP / MFSRC's operational staff and independent lick or a raptor nest, is missed by a surveyor, it will have serious repercussions to LP / MFSRC Surveyors must remember how important their work is, each and every day.

# <span id="page-7-2"></span>**1.5 SAFETY**

Every employee has the right to a safe and healthy working environment. MFSRC provides safety training to all employees and they all must read and follow the SPL Safety Policy Manual. This safety training will provide an employee with knowledge of the safety polices and minimize the risk of accidents.

# <span id="page-8-0"></span>**2. PHS METHODOLOGY AND PROCEDURES**

# <span id="page-8-1"></span>**2.1 PRE-FIELD SEASON PREPARATION**

- 1. The planner draws the cut block boundaries using aerial imagery or photography. Proposed cutblock boundaries are input into the Geographic Information System.
- 2. The PHS supervisor uses the GIS to generate a PHS grid on each block to be surveyed. an ortho-photography background and one plain grid map. Both these maps show the block Once a PHS grid is established on a block, two maps are be created and printed; one with number, and plot numbers
- 3. The plot UTM coordinates for each block must also be printed out.
- completed" area of the PHS file cabinet. 4. The aerial photographs, grid maps and UTM coordinates are then filed in the "Blocks to be
- 5. The planners develop a PHS priority list. From that list a detailed survey schedule is developed taking into consideration block access, ATV availability, proximity of other blocks etc. This schedule must be produced well in advance of the survey to have efficient mission planning.

# <span id="page-8-2"></span>**2.2 PRE-FIELD ORGANIZATION**

- coordinates from the PHS supervisor, or found in the PHS file cabinet. 1. Retrieve the appropriate block package containing the photo, grid map, and UTM
- 2. Ask the appropriate planner or the PHS supervisor about the area to be surveyed to learn about features of interest you may encounter, the best access route, or if there is any active logging or stakeholder activity in the area.
- 3. Confirm compass declination and prepare field equipment (Appendix I).
- 4. Field equipment and supplies required:
	- Cruise vest, tally book and bubble cards, GPS unit, UTM coordinates, maps, FEC field guide, and plant ID book
	- Pink candy striped flagging, and hip chain with extra string
	- Spade and trowel
	- • Rulers, pencils, black marker, 2.0 Basal Area Factor prism, increment borer, compass, Suunto clinometer, 30 m tape, and DBH tape
	- first-aid kit, hard-hat, eye-protection, bear-repellent, rain-gear, toilet paper, and bottle of water

5. Mark your destination (block number) on the sign-out board, and whom you are working with.

# <span id="page-9-0"></span>**2.3 PHS DATA COLLECTION**

 The field assessment is the most crucial part of the PHS process. Surveyors will adhere to the PHS protocol listed below.

# <span id="page-9-1"></span>**2.3.1 PHS plot location and establishment procedure**

- 1. Review aerial photos and grid map, divide up the block, and proceed to your first plot.
- 2. At the first plot,
	- Check the location of the plot using the GPS and plot coordinates.
	- Tie two (2) candy-striped pink ribbons to represent the plot center.
	- Write the block and plot number on both of the ribbons.
- coordinates on at least 30% of the plots within the block. Double tie all ribbons to ensure they remain for a couple years, as they are used by contractors when harvesting the 3. Continue to hang two (2) pink candy-striped ribbons at every plot, and check the GPS cutblock.
- 4. Visit and mark all plots that fall outside of the block even though most of these plots will not require a survey. At plots that fall within the block and are close to the block boundary, you must proceed 50 meters beyond the boundary and document your findings on the grid map.

# <span id="page-9-2"></span>**2.3.2 PHS Tally Cards (Bubble Cards)**

 All PHS data is recorded on "Bubble Cards", except for field sketch maps. This system allows the large amount of PHS data to be scanned directly into the master database for planning purposes. This is valuable to the planning process because the planners write a PHSP (preharvest site prescription) as soon as the PHS data is available.

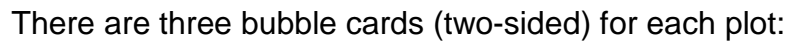

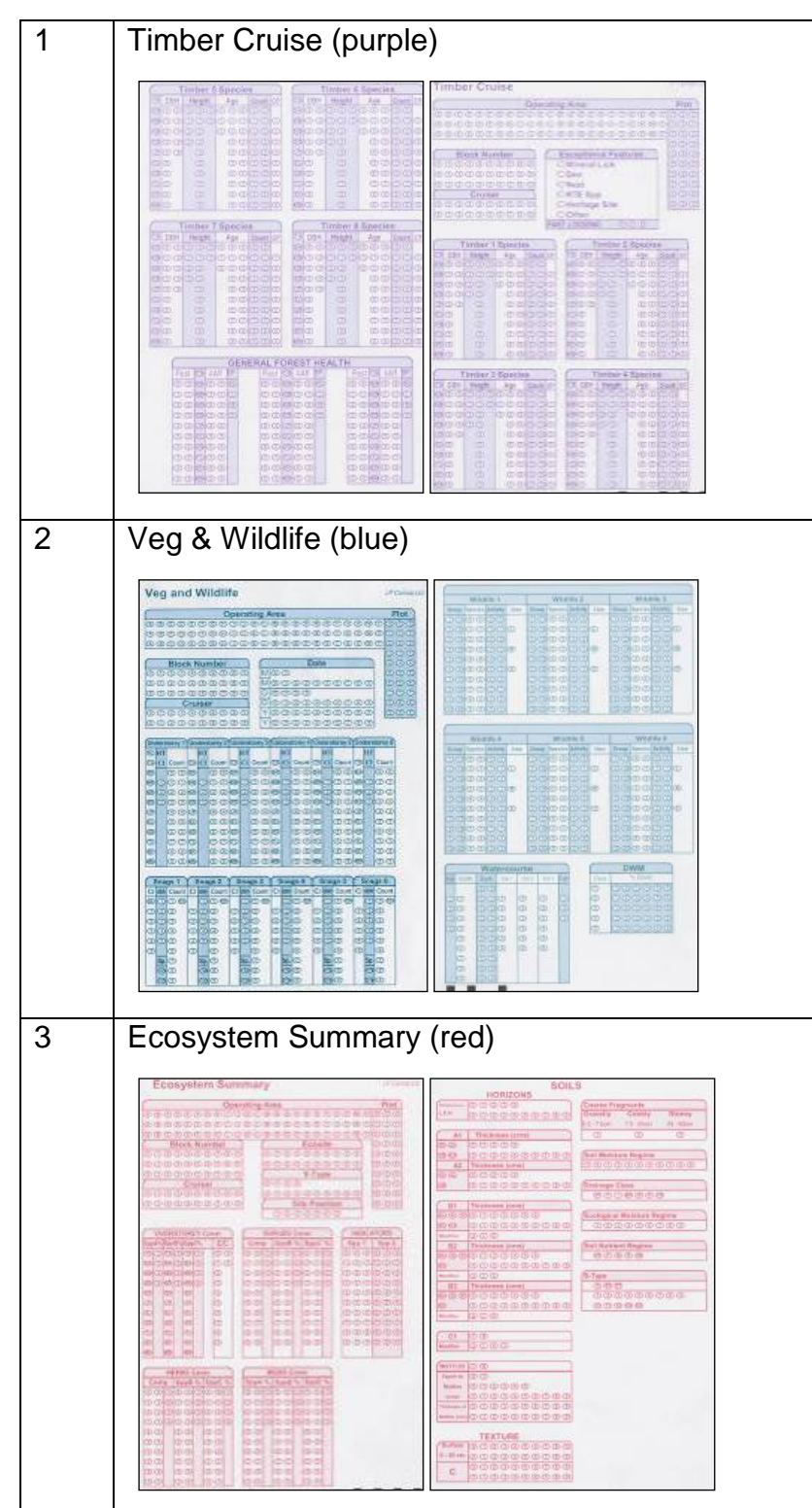

As with any data collected in the field, it is imperative that it is recorded as clear and concise as possible. This is especially true when using the bubble cards. The bubble cards must be clean and unwrinkled to successfully go through the scan machine.

- All applicable bubbles must be completely colored in.
- There should be no marks on the black bar codes on the sides of the cards.
- If a card has gotten wet or is bent, or crumpled, it will need to be recopied.
- • There must be 3 cards (Timber Cruise, Veg & Wildlife, and Ecosystem Summary cards) completed for <u>every</u> plot within the block boundaries, even if nothing appears in the Timber cruise. This situation should be noted on the grid map.

# <span id="page-12-0"></span>**3. TIMBER CRUISE**

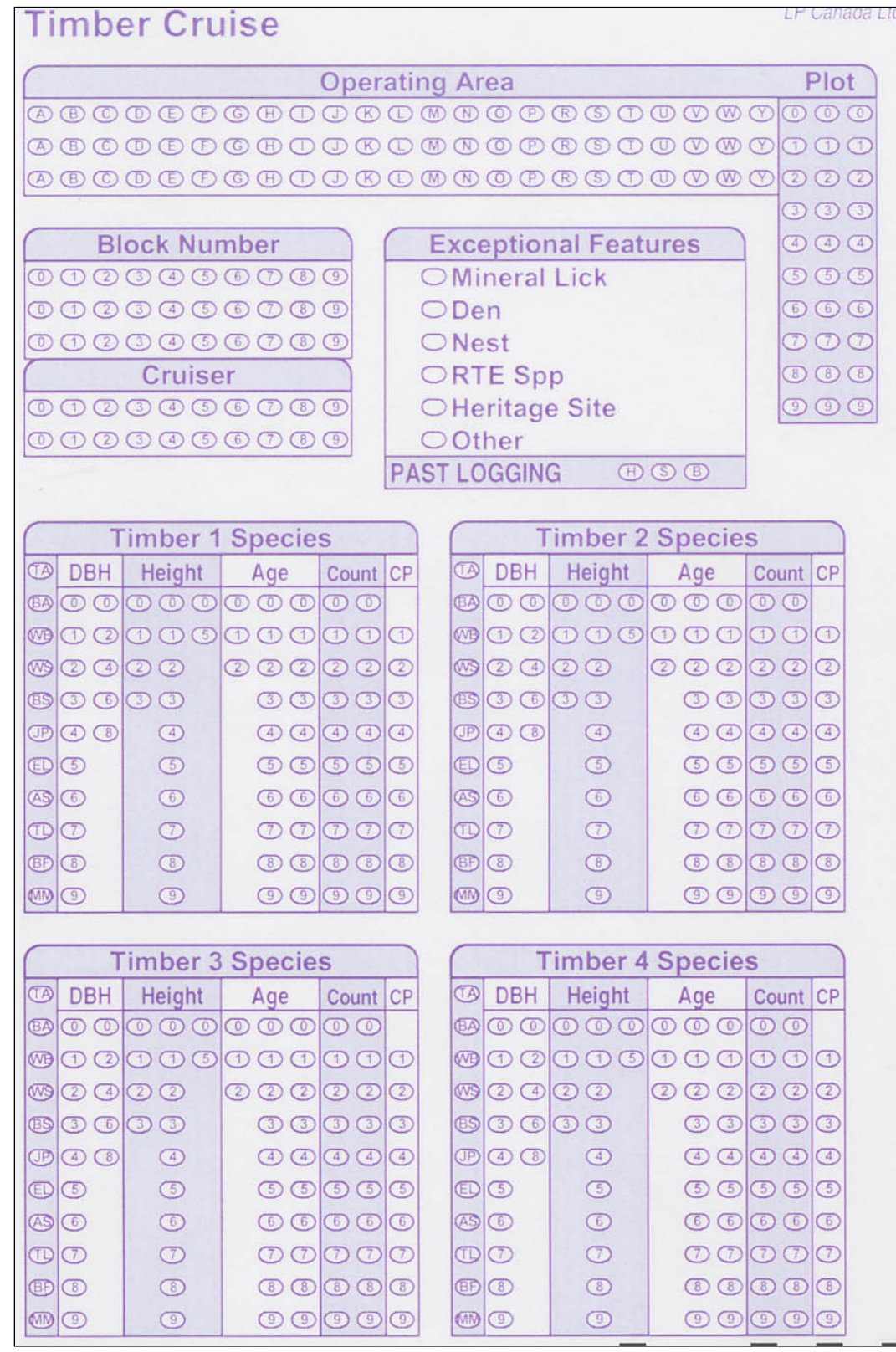

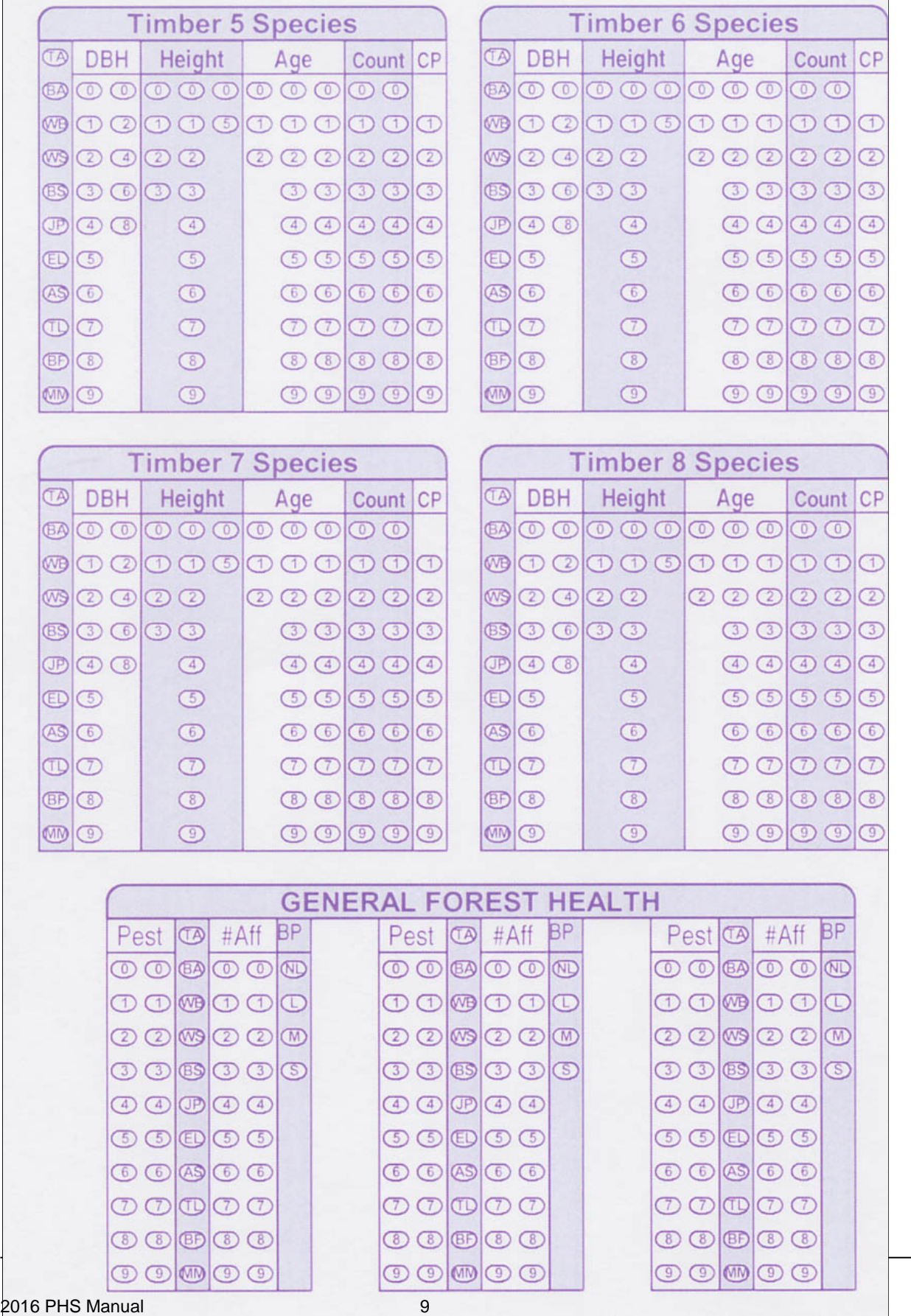

#### <span id="page-14-0"></span>**3.1 TIMBER CRUISE HEADER**

The top one-third of the timber cruise bubble card sheet contains bubbles for header information on:

- Operating Area
- Plot Number
- Block Number
- Cruiser #

Use the following for cruiser numbers:

- 51 Ryan Cable
- 52 Korbin Proctor
- 53 Jackie Twilley
- 54 Kirsten Eggie
- 55 Tayler Fleming

#### <span id="page-14-1"></span>**3.2 EXCEPTIONAL FEATURES**

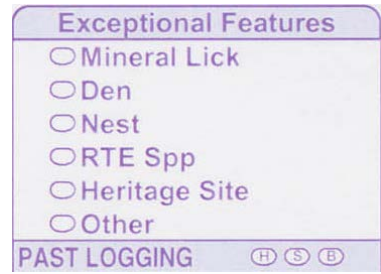

 the block. These include Mineral Licks, Wolf dens, major stick sites, or any other significant or exceptional features. This Record any exceptional features that you come across throughout nests, Rare, Threatened, or Endangered (RTE) plants, heritage information should be recorded on the grid map and inform your supervisor.

 the plant, record the GPS coordinates, and complete a Manitoba Conservation RTE Plant form If you encounter a RTE plant, you should take note of the surrounding area, the abundance of in the Appendices.

# <span id="page-15-0"></span>**3.3 PAST LOGGING**

If there are old stumps or other evidence of past logging, record this on the bubble cards as:

- (H) hardwood;
- (S) softwood; or
- (B) both.

Only one bubble may be filled per card for this section. Map logged areas on your grid map.

#### <span id="page-15-1"></span>**3.4 TIMBER**

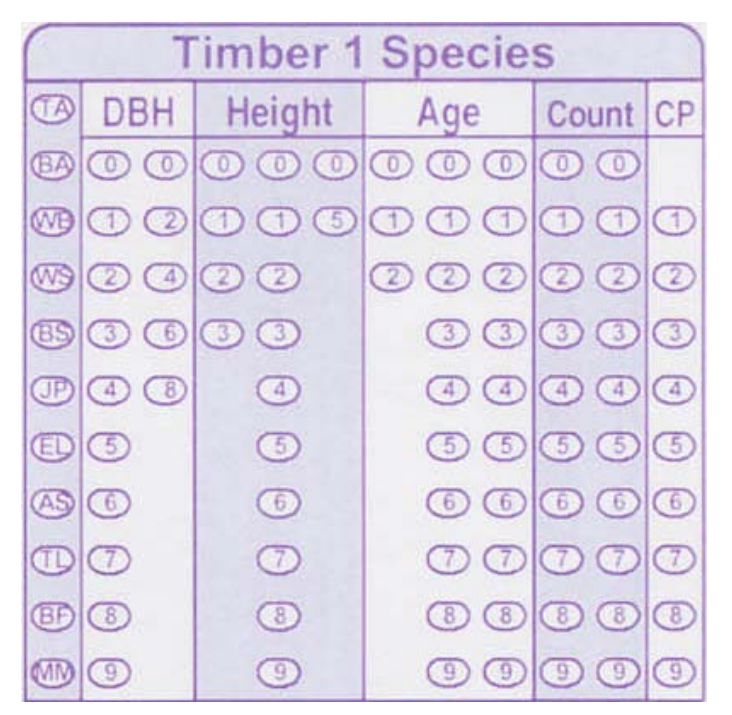

#### <span id="page-15-2"></span>**3.4.1 Species**

Species abbreviations are listed below.

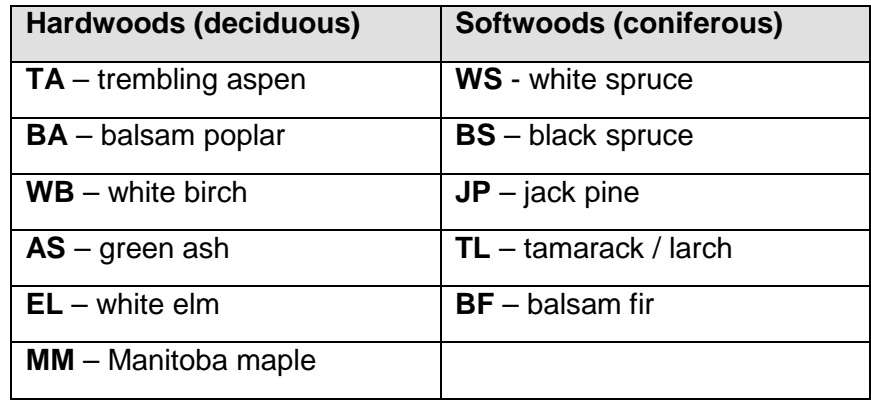

2016 PHS Manual 11 11

<span id="page-16-0"></span>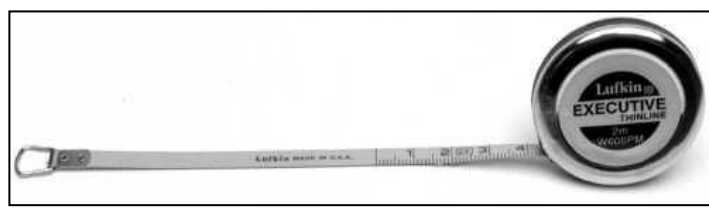

Using a diameter tape, determine the average diameter class (in 2 cm increments) for each canopy layer of trees counted 'in' by the prism sweep, for each trees species.

**Example 1:** if a PHS plot has both uniform

TA and WS in the prism sweep, then choose one TA of average DBH and measure it. Then chose one WS of average DBH and measure the WS (and flag them both).

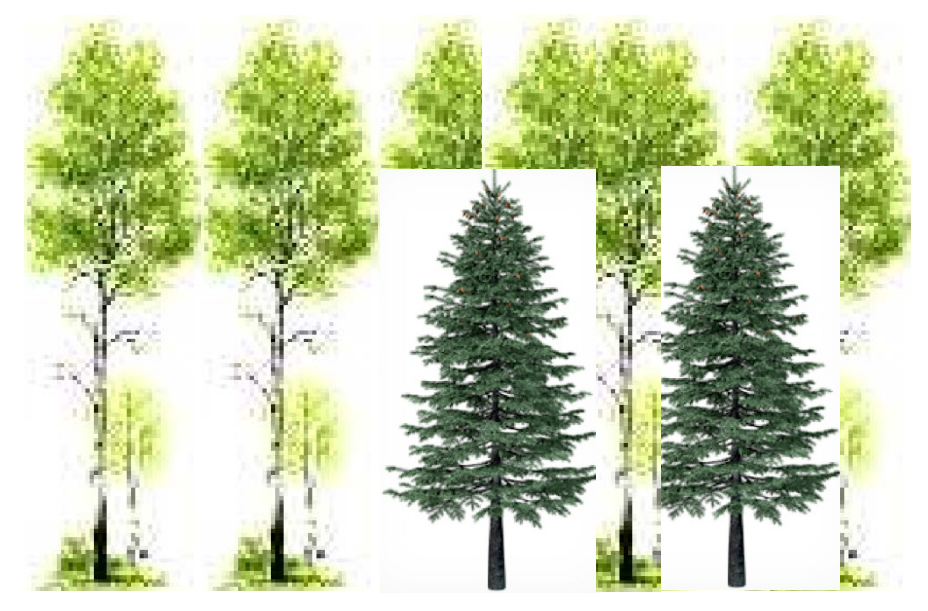

 **Example 2:** if a PHS plot has all TA but there are obviously two different height classes, provide an average DBH for each TA height class.

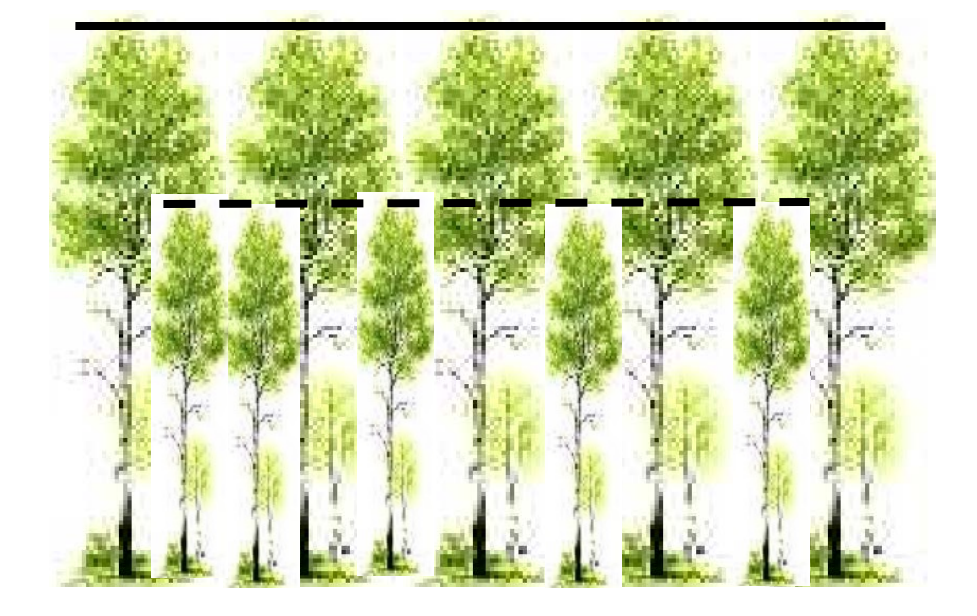

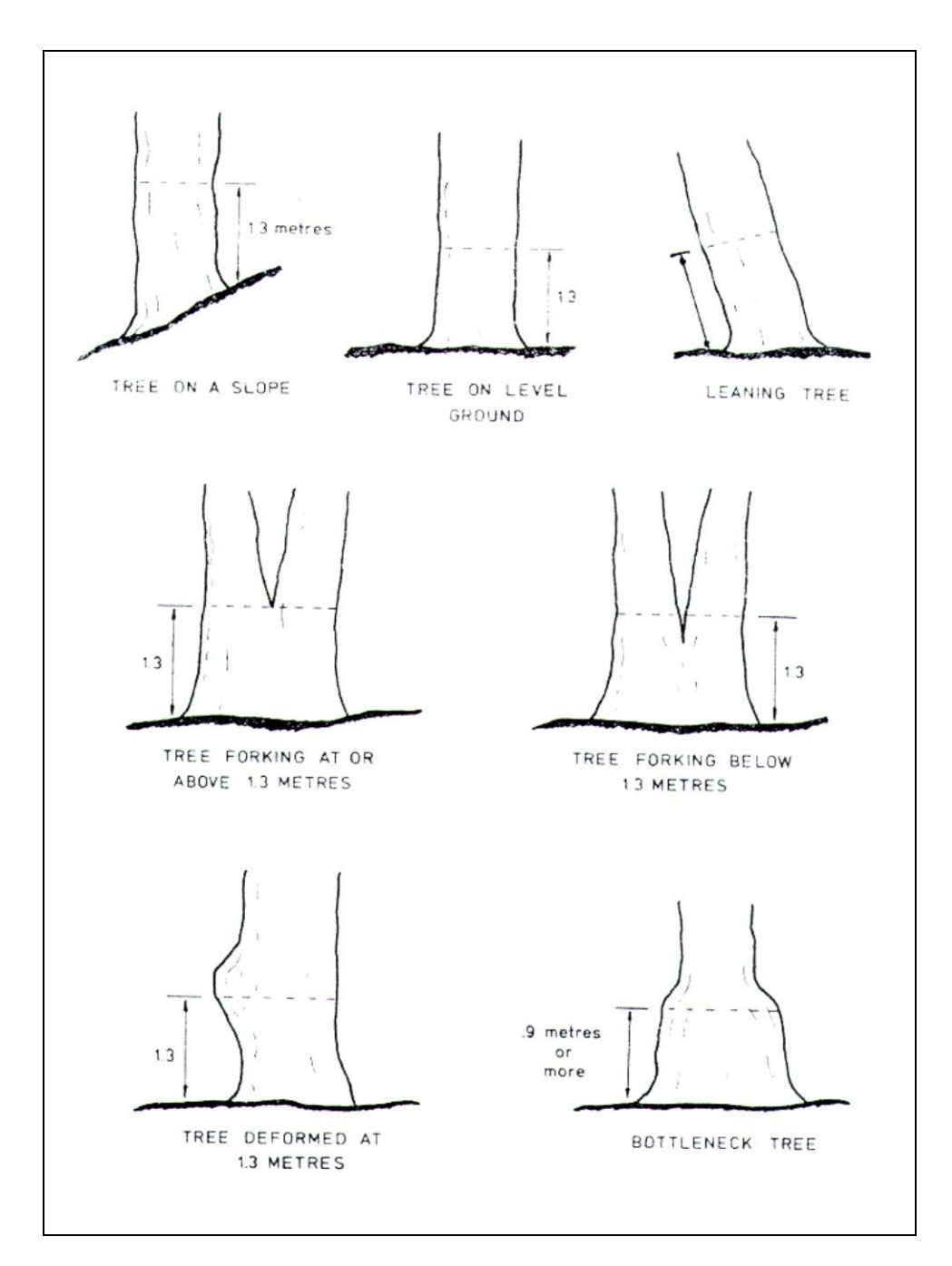

<span id="page-18-0"></span>**Figure 3.1 Proper height of dbh measurements.** 

#### <span id="page-19-0"></span>**3.4.3 Height**

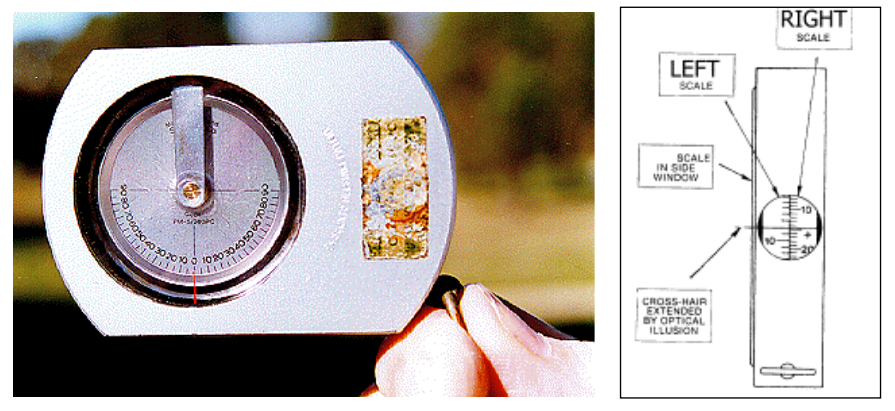

Using a Suunto clinometer, measure the height of a representative tree for each species and dbh class.

- 1. Measure the horizontal distance from the base of the tree (or the position directly beneath the required point) to a position where the required point on the tree (e.g. tree tip) can be seen.
- 2. Sight at the required point on the tree:
	- scale and 'beside' the Suunto at the tree. Judge where the horizontal line on the o Using one eye: Close one eye and simultaneously look through the Suunto at the Suunto scale would cross the tree.
	- $\circ$  Both eyes: With one eye looking at the Suunto scale and the other looking at the tree, allow the images to appear to be superimposed on each other. Note: If you suffer from astigmatism, use the one eye approach.
- 3. Read from the percent scale and multiply this percentage by the horizontal distance measured in step 1.
- 4. Site to the base of the tree and repeat steps 2 3.
- 5. Combine the heights from steps 3 and 4 to determine total tree height:
	- o Add the 2 heights together if you looked up to the required point in step 2 and down to the base of the tree in step 4.
	- you are on sloping ground and had to look up to **both** the required point and the base of the tree.  $\circ$  Subtract the height to the base of the tree from the height to the required point if
- 6. Check all readings and calculations.

#### **Reading the Suunto clinometer.**

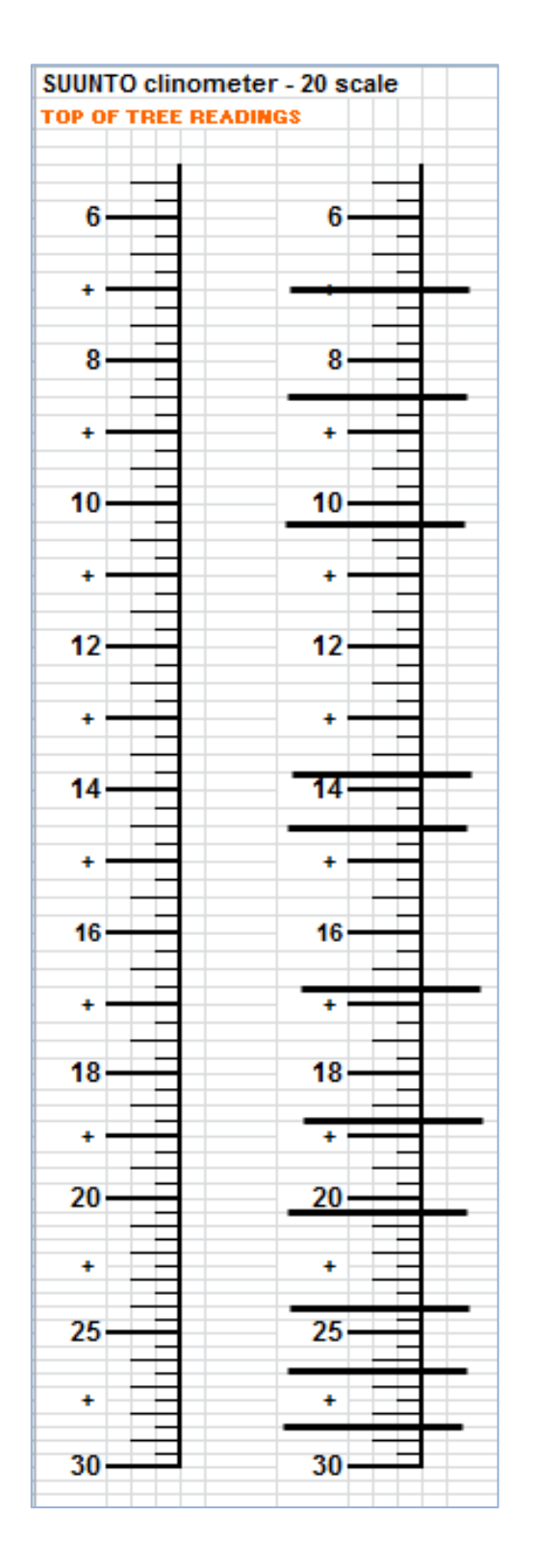

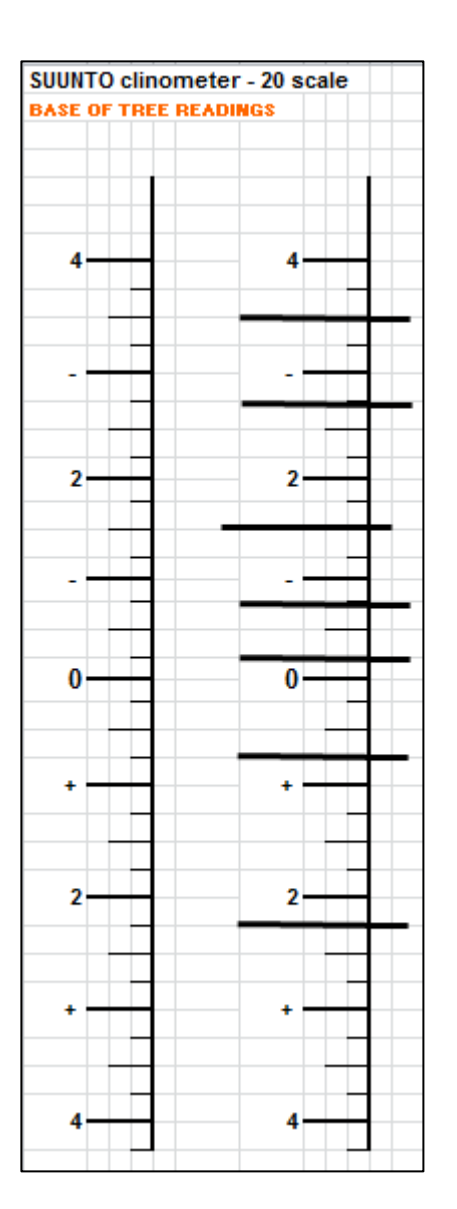

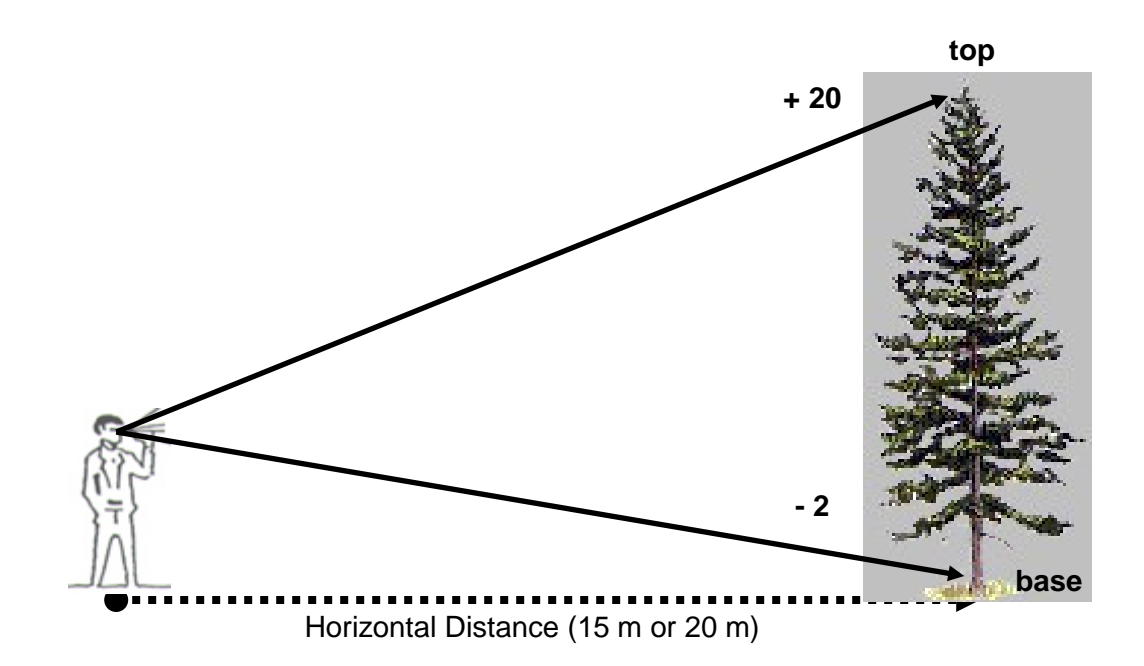

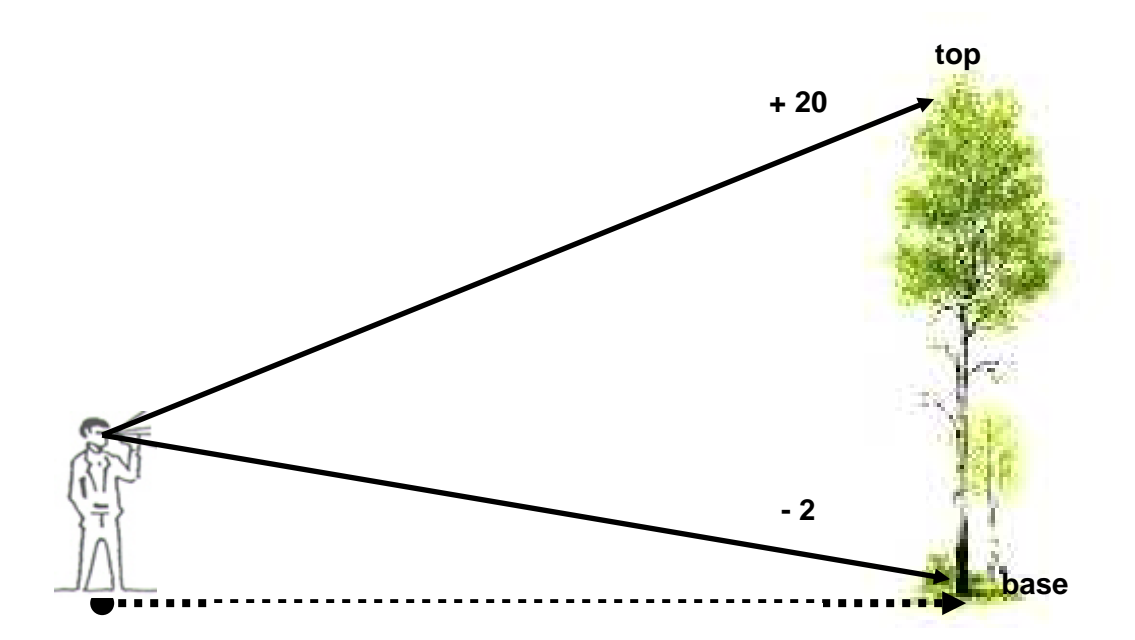

<span id="page-21-0"></span>**Figure 3.2 Proper tree height measuring techniques** 

2016 PHS Manual 17

In the example height readings above, the:

**top** measurement = + 20

**base** measurement = - 2

Therefore using the formula: (Top minus base)

+ 20 minus – 2

 $= 22$  m tall tree

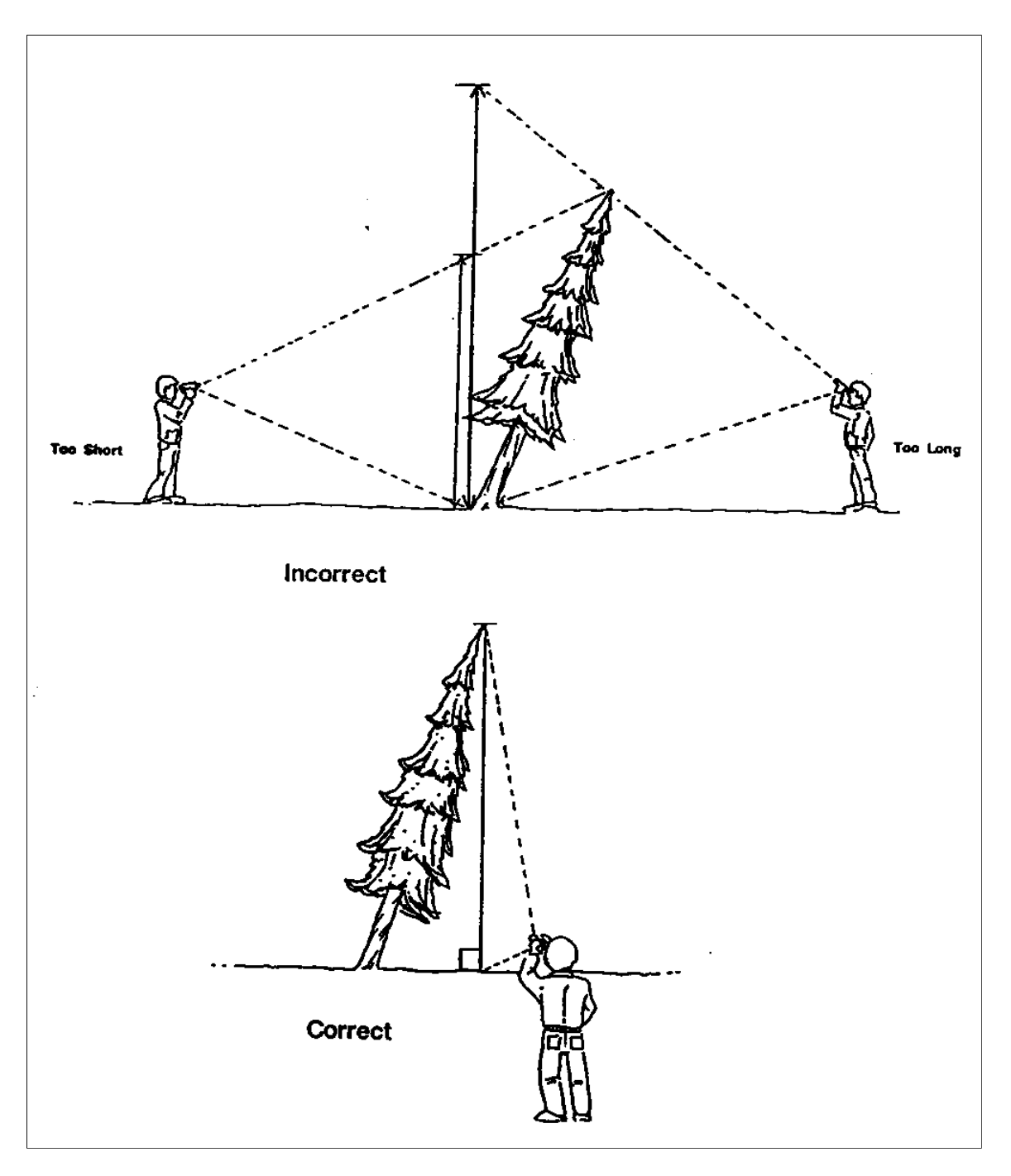

<span id="page-23-0"></span>**Figure 3.3 Proper tree height measuring techniques for leaning trees.** 

#### <span id="page-24-0"></span>**3.4.4 Age**

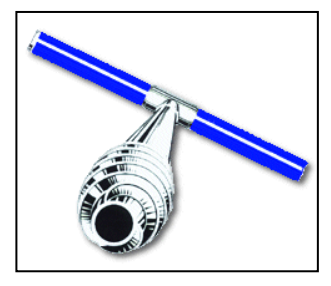

 factor. If the tree contains excessive rot, do not attempt to estimate the Using the increment borer, determine the age of a characteristic tree for each dbh class and species, at breast height (1.3 m above ground), and record the number of rings that you count. Do not add an age correction age, instead, bore another characteristic tree. Ensure ages are taken on large diameter trees and some smaller classes as well.

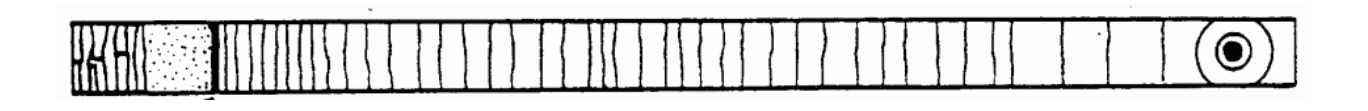

#### <span id="page-24-1"></span>**3.4.5 Count**

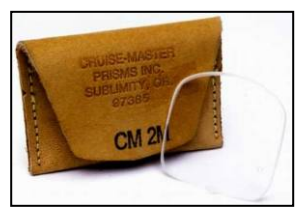

Using the prism, record the number of 'in' trees that are 12 cm or larger, by species. The tree's dbh must be at least 12 cm to be considered in.

 plot center and do a prism sweep. It is very important to hold the prism at Using a [2.0](#page-64-0) m2/ha Basal Area Factor (BAF) prism, stand directly over the exactly 1.3 m in height **and** keep the prism over plot centre (*i.e.* you rotate

around the prism). Close your left eye, and look through the prism with your right eye.

 The number of trees counted 'in' from the prism sweep is a very critical and sensitive number. Each tree counted 'in' is about 20  $m^3/ha$  or 10-15% of the total volume.

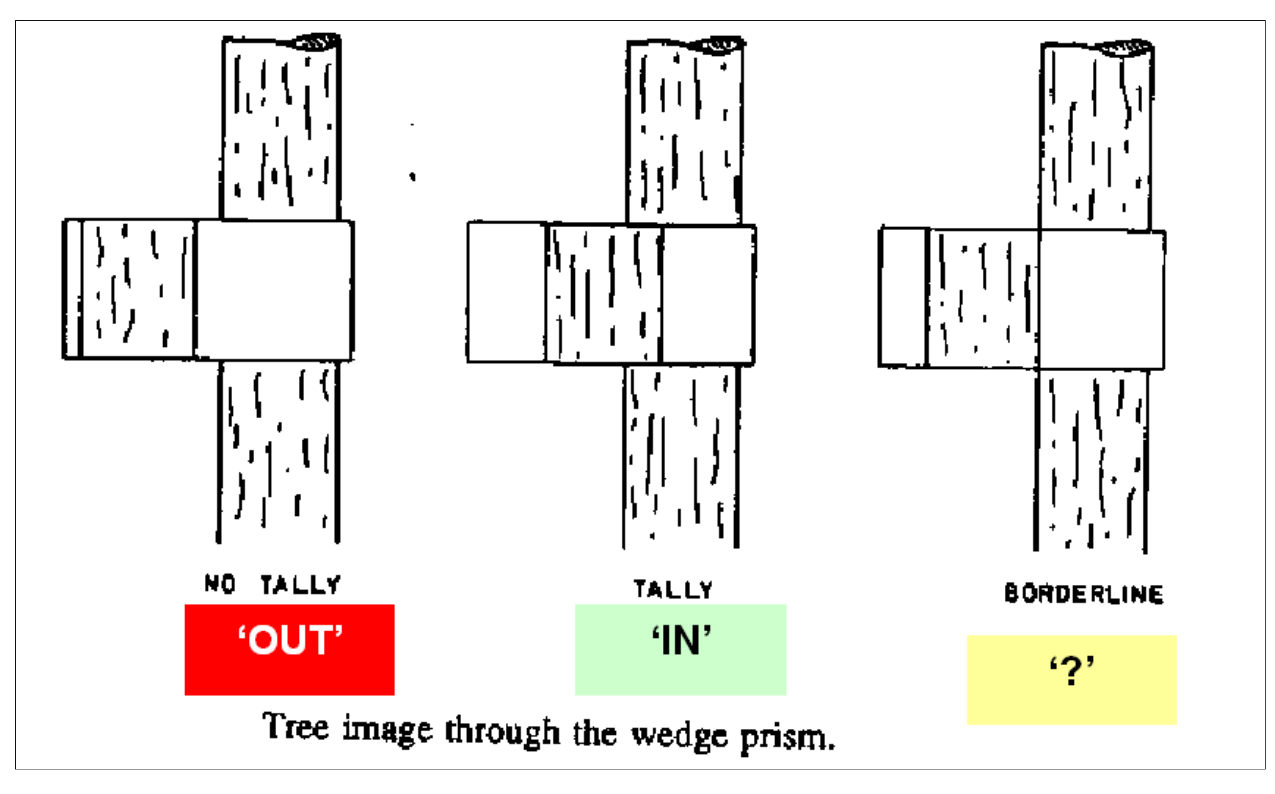

**Figure 3.3 Wedge prism tallying technique.** 

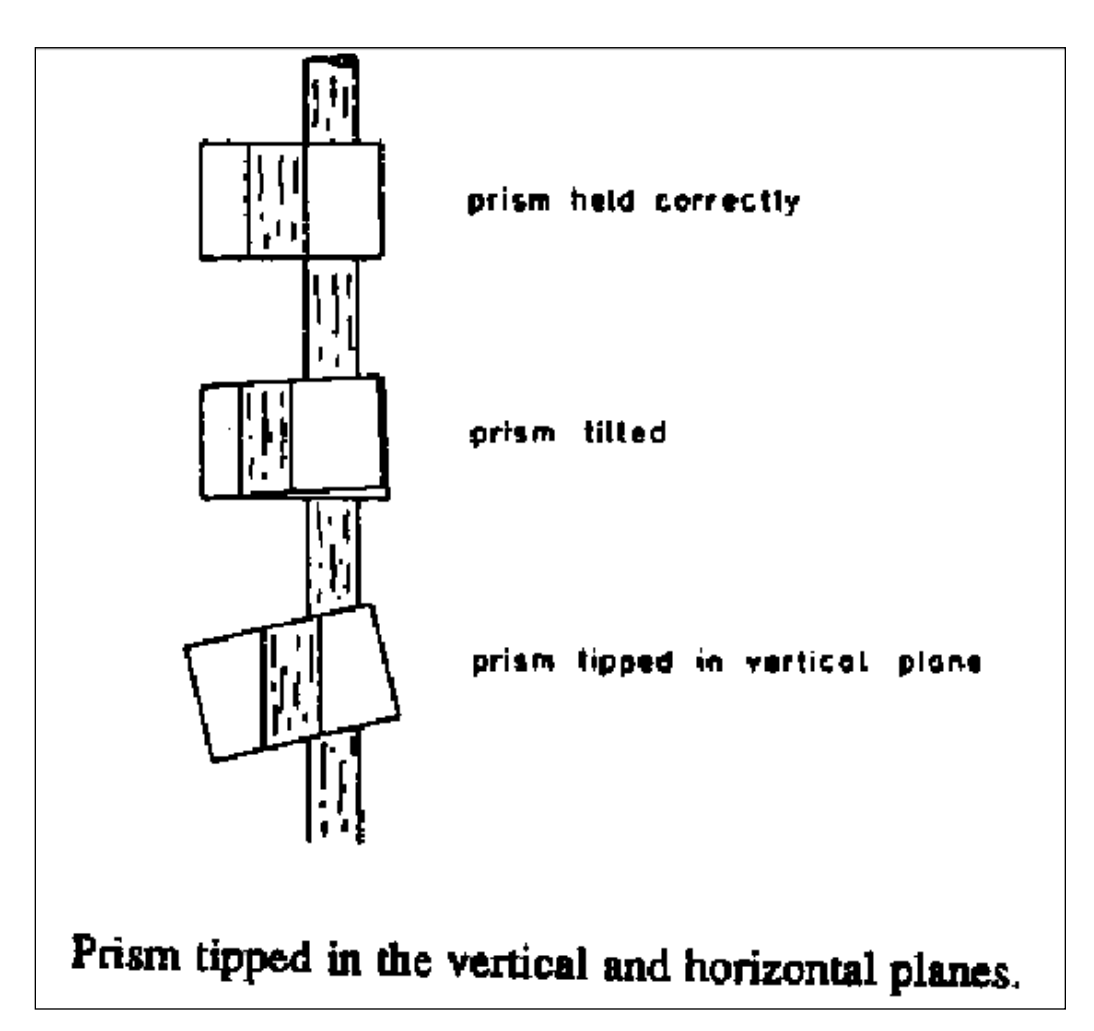

<span id="page-26-1"></span>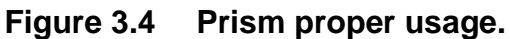

# <span id="page-26-0"></span> **3.4.6 Crown Percent – CP**

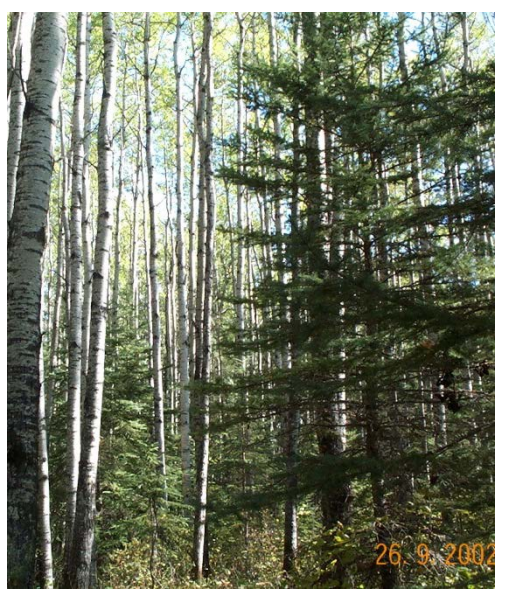

 nearest 10% (i.e. 10%, 20%, 30%…). This information is Determine the crown percent on conifer trees only to the used to determine windfirmness of any conifer wildlife trees left behind.

than the main canopy and would get a crown percentage. Only record crown percent on conifer trees that are **shorter**  than the main canopy. For example, in a mixedwood stand of 22 m aspen and 15 m white spruce, the spruce is shorter Example  $2 - 22$  m aspen with 22 m white spruce, don't record crown percentage since the conifer is part of the main canopy.

# <span id="page-27-0"></span>**3.5 GENERAL FOREST HEALTH**

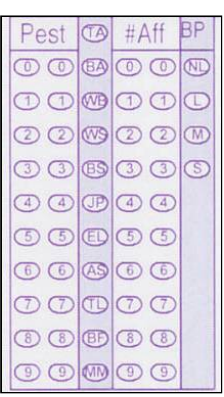

 Guidelines". Refer to supplemental forest health cards in the PHS field The forest health data is recorded as outlined by Manitoba Conservation in "The Forest Health Requirements for the Pre-harvest Assessment binder.

 Record all forest health problems at each plot. At the plot, record the pest, tree radius plot. Also record the presence of that forest health problem from your present plot to the next plot. species affected, and number of trees that are infected within your 5.64 m

# <span id="page-27-1"></span>**3.5.1 Pest Codes**

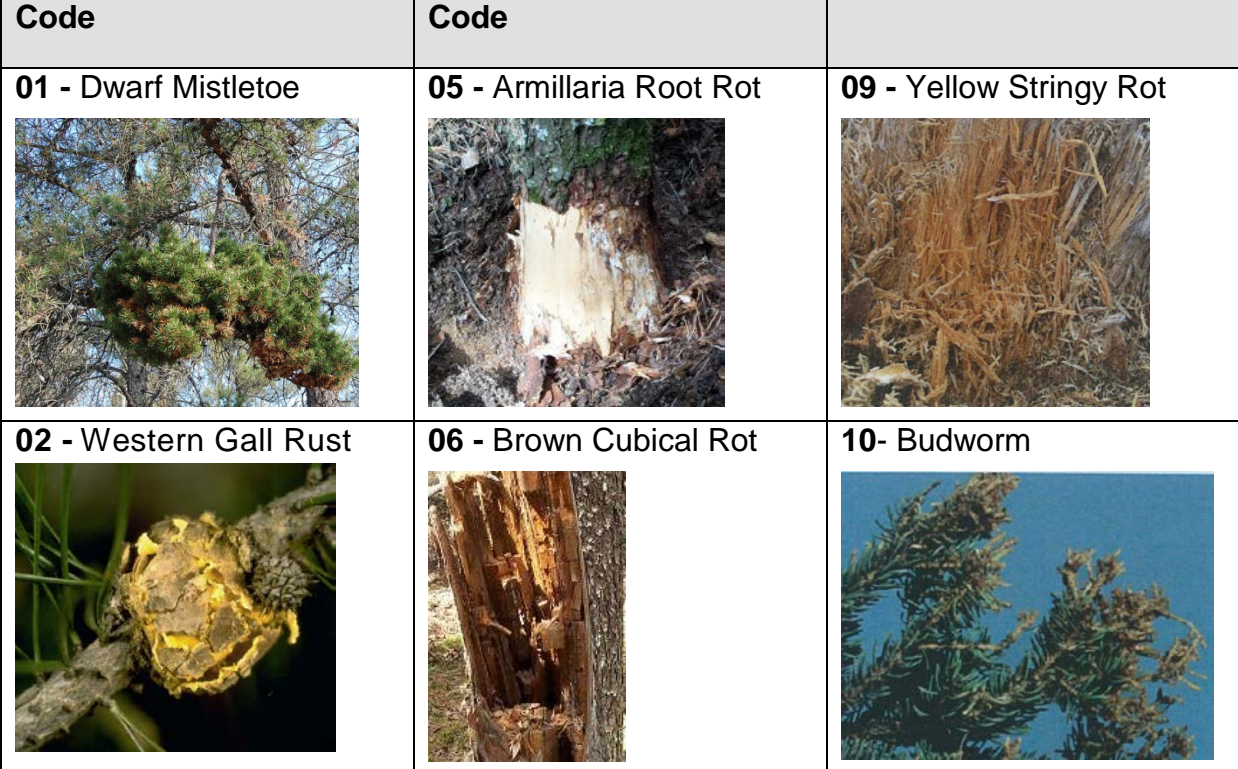

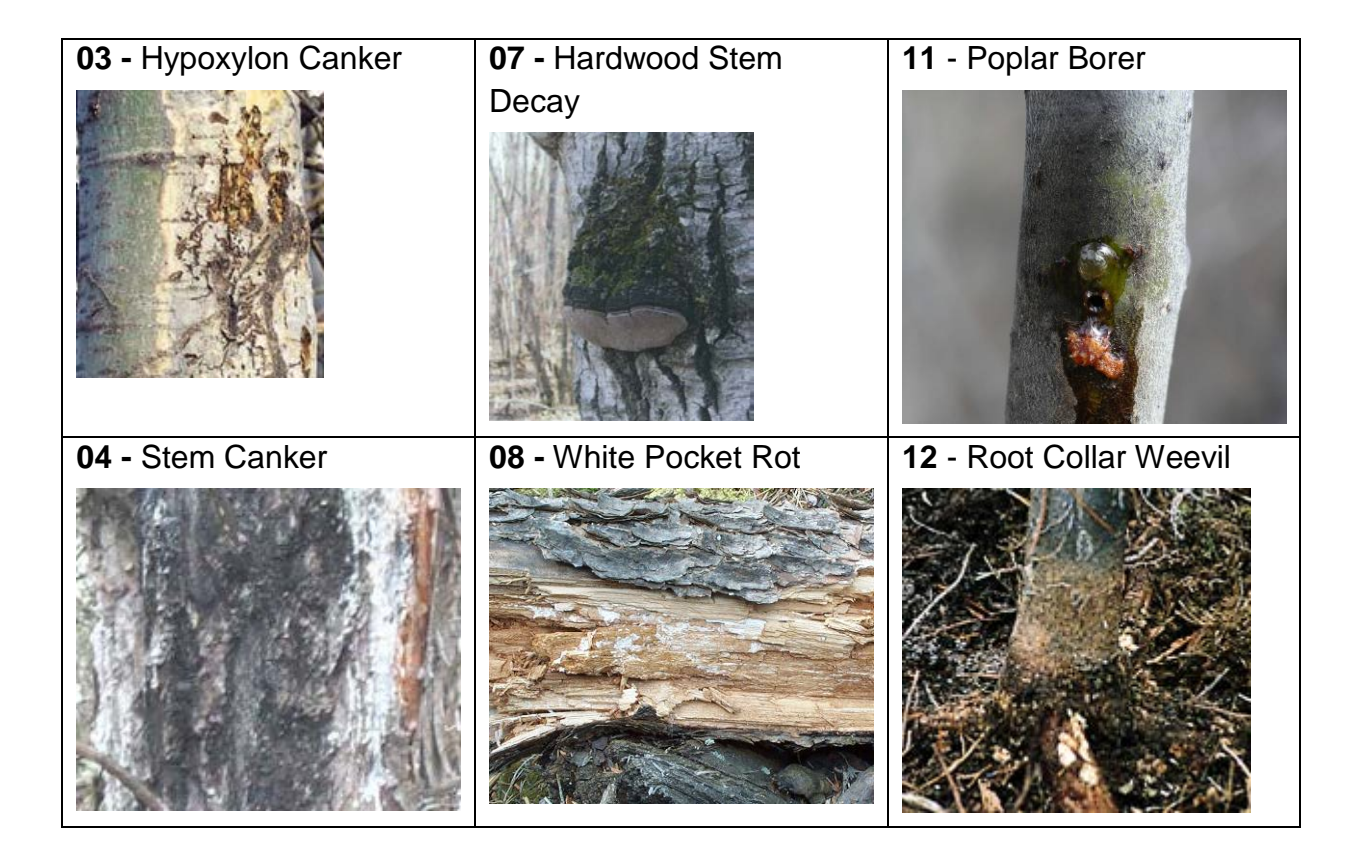

#### <span id="page-28-0"></span>**3.5.2 Tree Species Affected**

Record the tree species affected by the pest (*e.g.* TA, BA, WB, WS…).

#### <span id="page-28-1"></span>**3.5.3 Number Trees Affected**

Record the number of trees affected (*e.g.* 01, [02,](#page-64-0) 03 …) within the 100 m2 plot.

#### <span id="page-28-2"></span>**3.5.4 BP (Between Plots) Severity Level**

Use the following severity guide for between plots only.

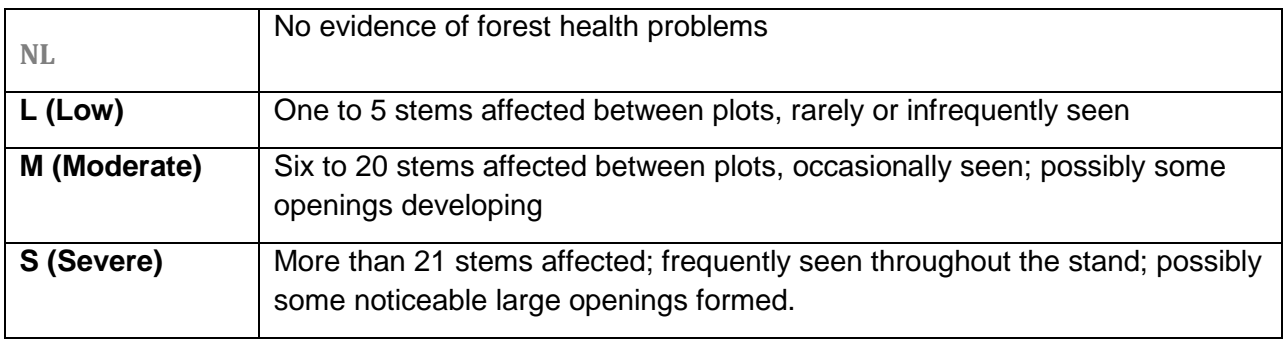

# **4. VEG AND WILDLIFE**

<span id="page-29-0"></span>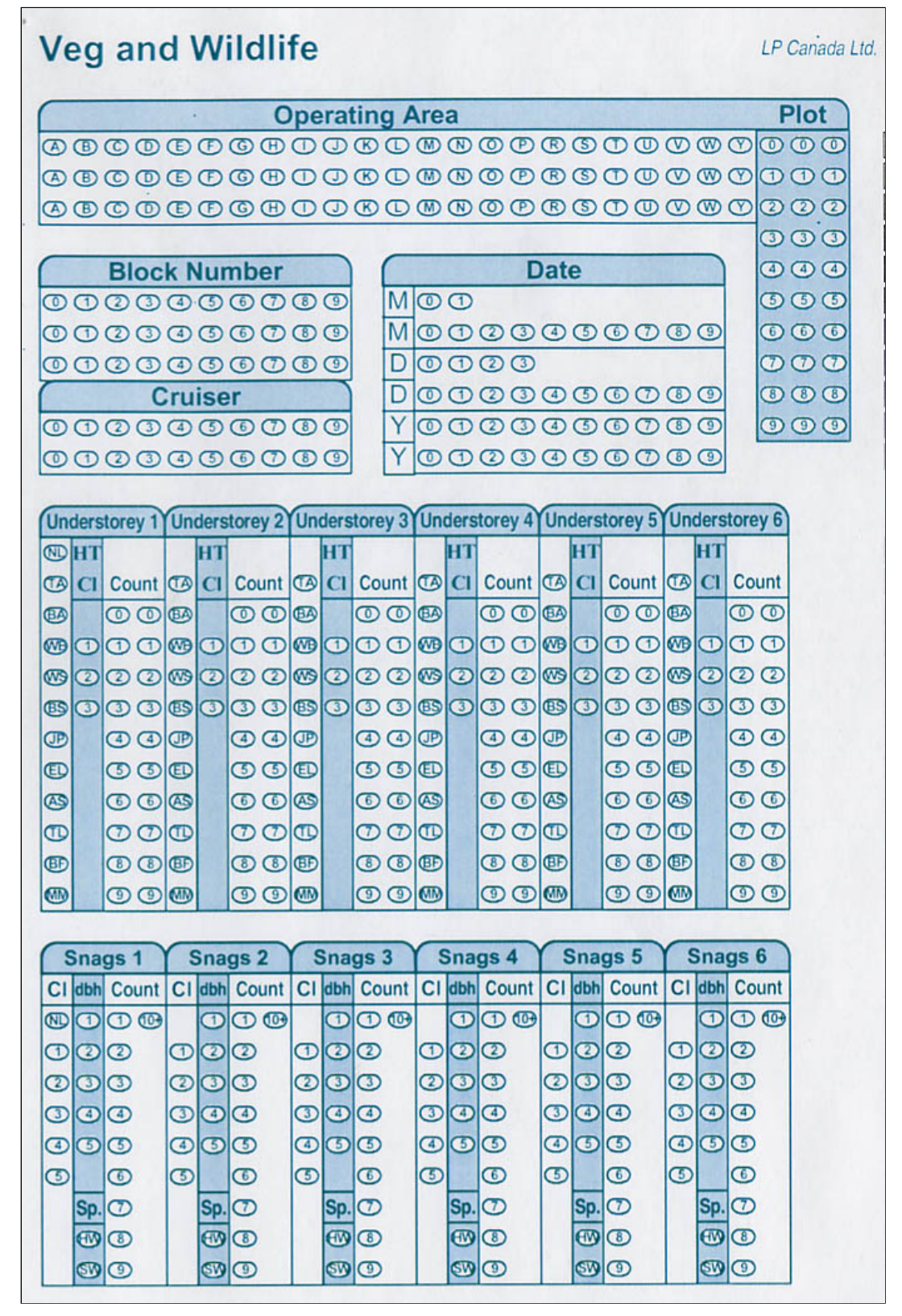

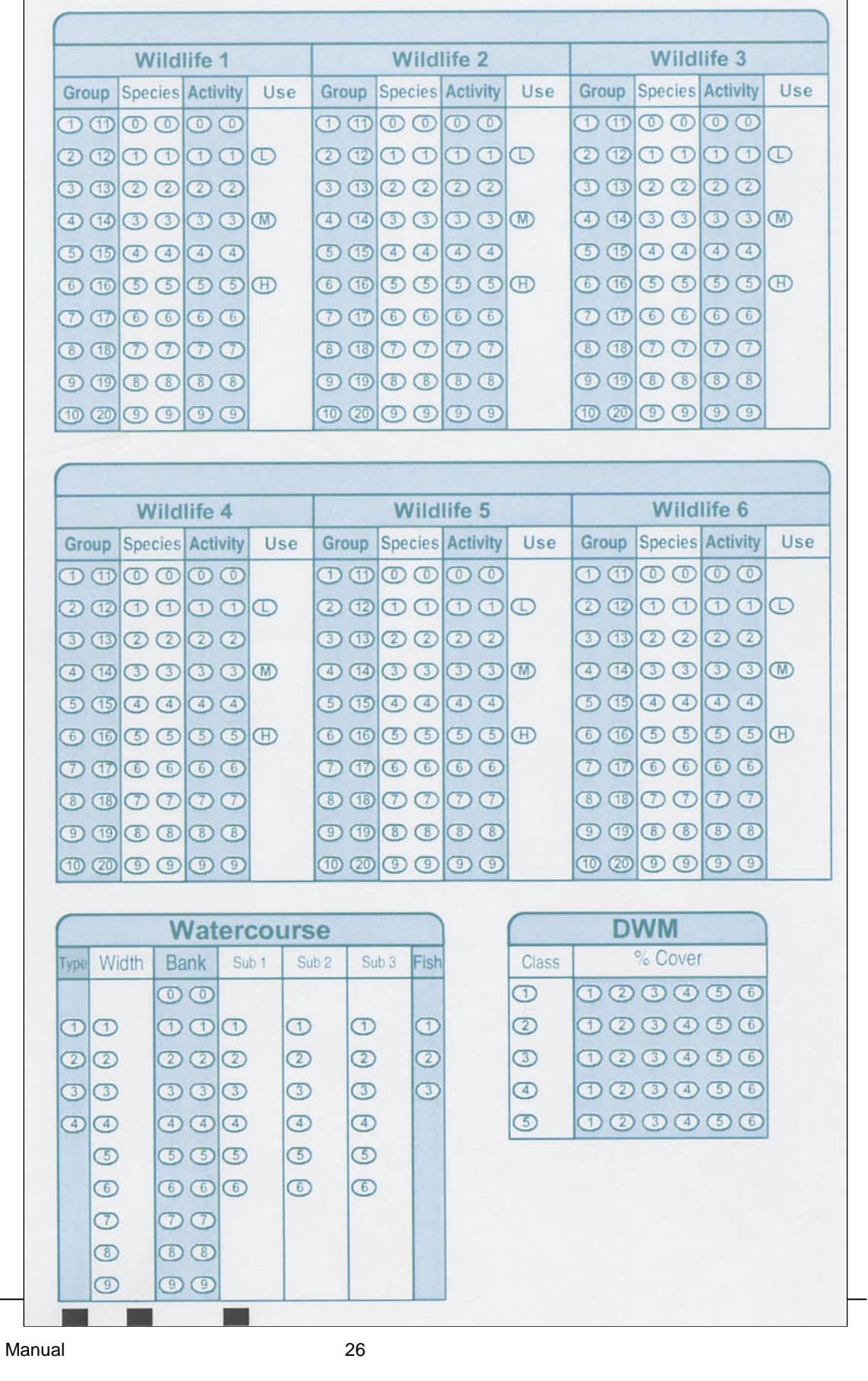

2016 PHS Manual 26

 $\overline{\phantom{0}}$ 

### <span id="page-31-0"></span> **4.1 VEG AND WILDLIFE HEADER**

 The top one-third of the Veg and Wildlife bubble card sheet contains bubbles for header information:

- Operating Area
- Plot
- Block Number
- Cruiser
- Date

#### <span id="page-31-1"></span>**4.2 UNDERSTORY**

The understory data is collected in the 5.64-meter radius circular plot  $(100 \text{ m}^2)$ . Up to six occurrences of understory can be recorded on the bubble card.

<span id="page-31-2"></span> Conifer understory trees have: **OHT** • a height that is less than 10.1 meters tall  $\bullet$  $\bigcirc$  Cl Count • a height that is greater than 0.25 m  $\bullet$ **63 00** Hardwood understory trees are <u>not</u> tallied if their dbh >12 cm. **@OOO**  $\circledcirc$   $\circledcirc$ **BOO** 4.2.1 Understory Species **ED C C C Each species and height class group must be recorded, both hardwood and S** Softwood. Again, hardwood understory trees are not tallied if their dbh >12 cm. **cm> CD@ 4.2.2 Understory Height Class Code (HT CL)**  Œ ® **(!)(D 1** 6-10 meters ® @@ **2** 2-6 meters **@I** @@ **3** 0.25-2 meters

#### <span id="page-31-4"></span><span id="page-31-3"></span> **4.2.3 Understory Count**

The number of understory trees in the 100 m<sup>2</sup> plot. Please fill in **both** bubbles (e.g. one tree is recorded as '01', not just '1').

# <span id="page-32-0"></span>**4.3 SNAGS**

<u>meter</u> in height: Snag data must be collected in the 5.64-meter radius plot (100 m<sup>2</sup>) for all snags greater than 1

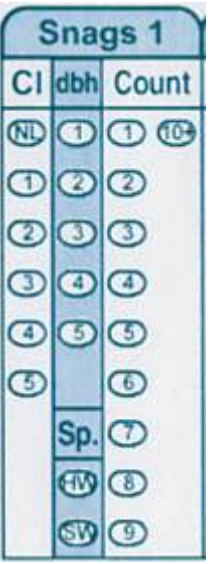

# <span id="page-32-1"></span>**4.3.1 Snag Class (CL)**

[Classify snags using height and branch form of each individual tree using snag decay classes 1](#page-5-1)  to 5. If there are no snags, use the NL (nil) bubble.

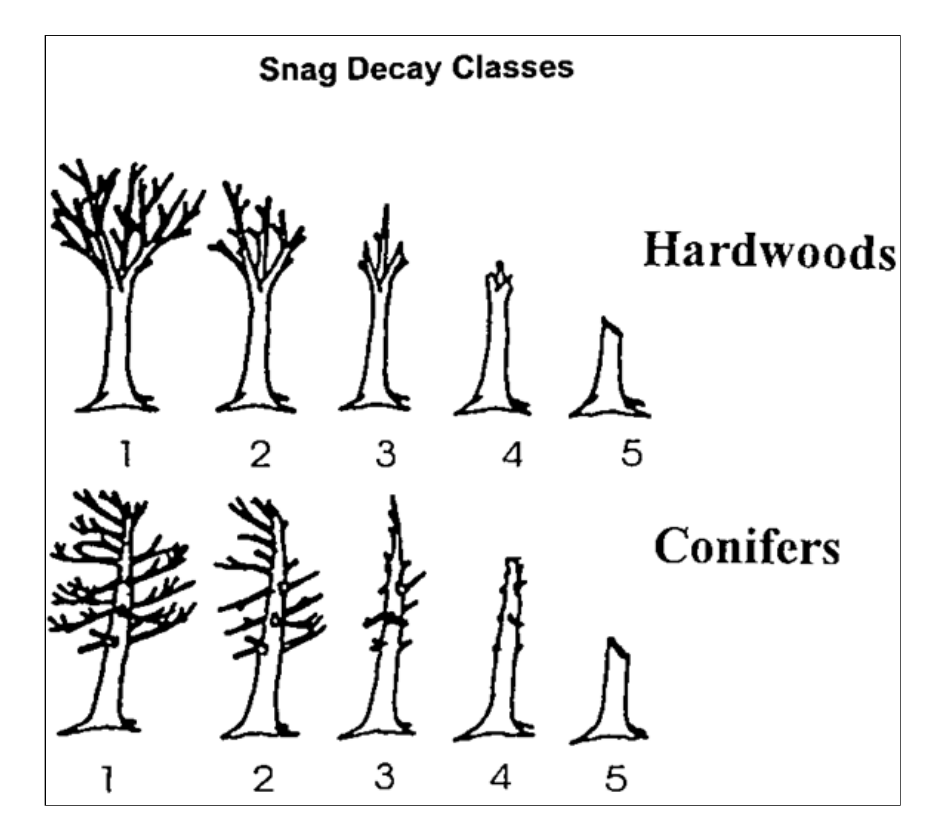

<span id="page-33-0"></span>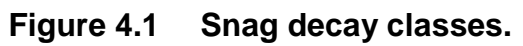

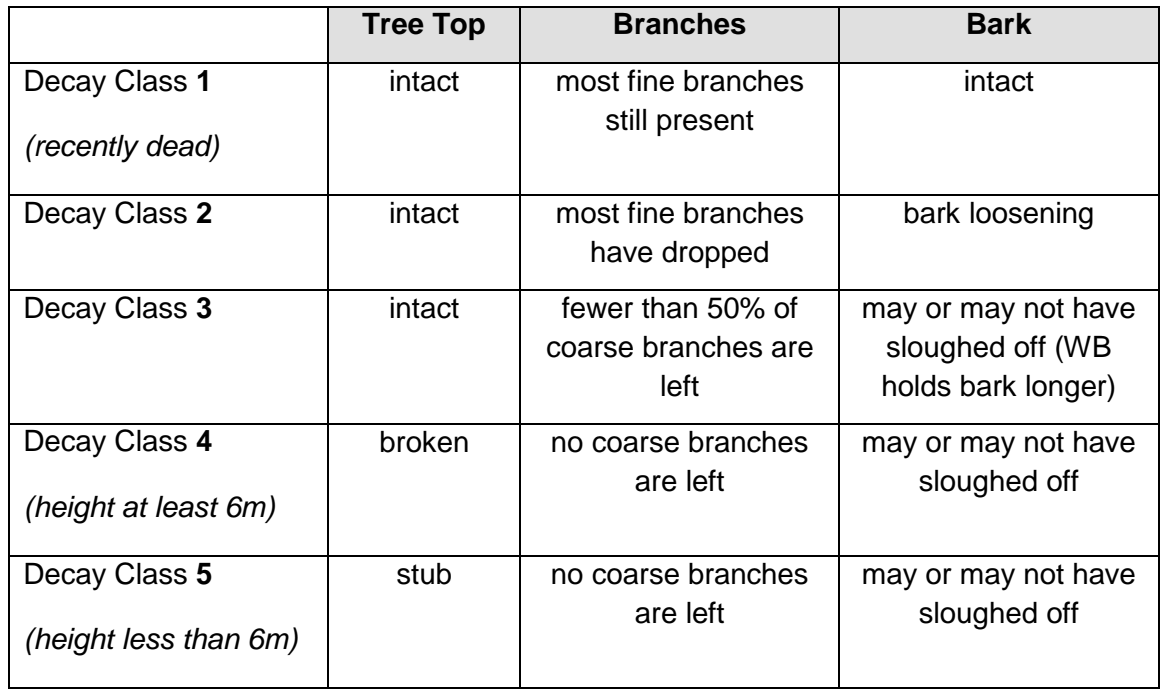

note: trees that have died before attaining a height of 6 m should be assessed using the diagrams (they are not automatically Decay Class 5). Similarly, if the tree has never attained a height of 6 m, it cannot be coded as Decay Class 4.

#### <span id="page-34-0"></span>**4.3.2 Snag DBH Class**

Record groups of snags of the same DBH, species and snag decay class. If any of the snag characteristics (DBH, Species, and class) differ, record it as another group of snag(s).

The snag DBH codes are:

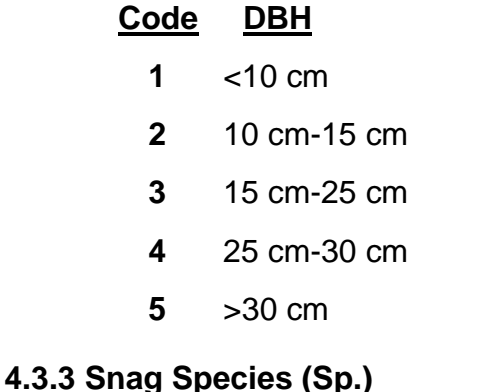

<span id="page-34-1"></span>Choose either hardwood (HW) or softwood (SW).

# <span id="page-34-2"></span>**4.3.4 Snag Count**

Count the **number** of both hardwood and softwood snags.

# <span id="page-35-0"></span>**4.4 WILDLIFE ACTIVITY**

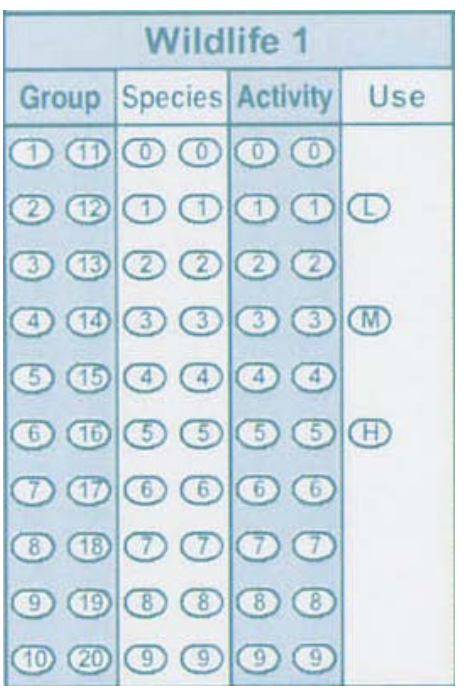

 The wildlife data is collected within the 100 m2 (5.64 m radius circular plot) established at the center of the plot. Within the circular plot assess the following wildlife activity:

# <span id="page-35-1"></span>**4.4.1 Wildlife (Species) Group**

Groups of species are shown below.

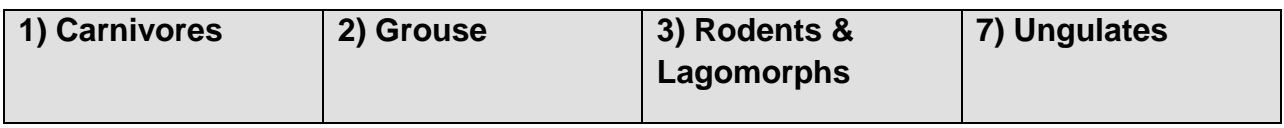

#### <span id="page-36-0"></span>**4.4.2 Wildlife Species**

 The wildlife species is very important but may not always be determinable (*e.g.* moose browse *vs*. elk browse). If the species cannot be identified, leave the bubbles blank.

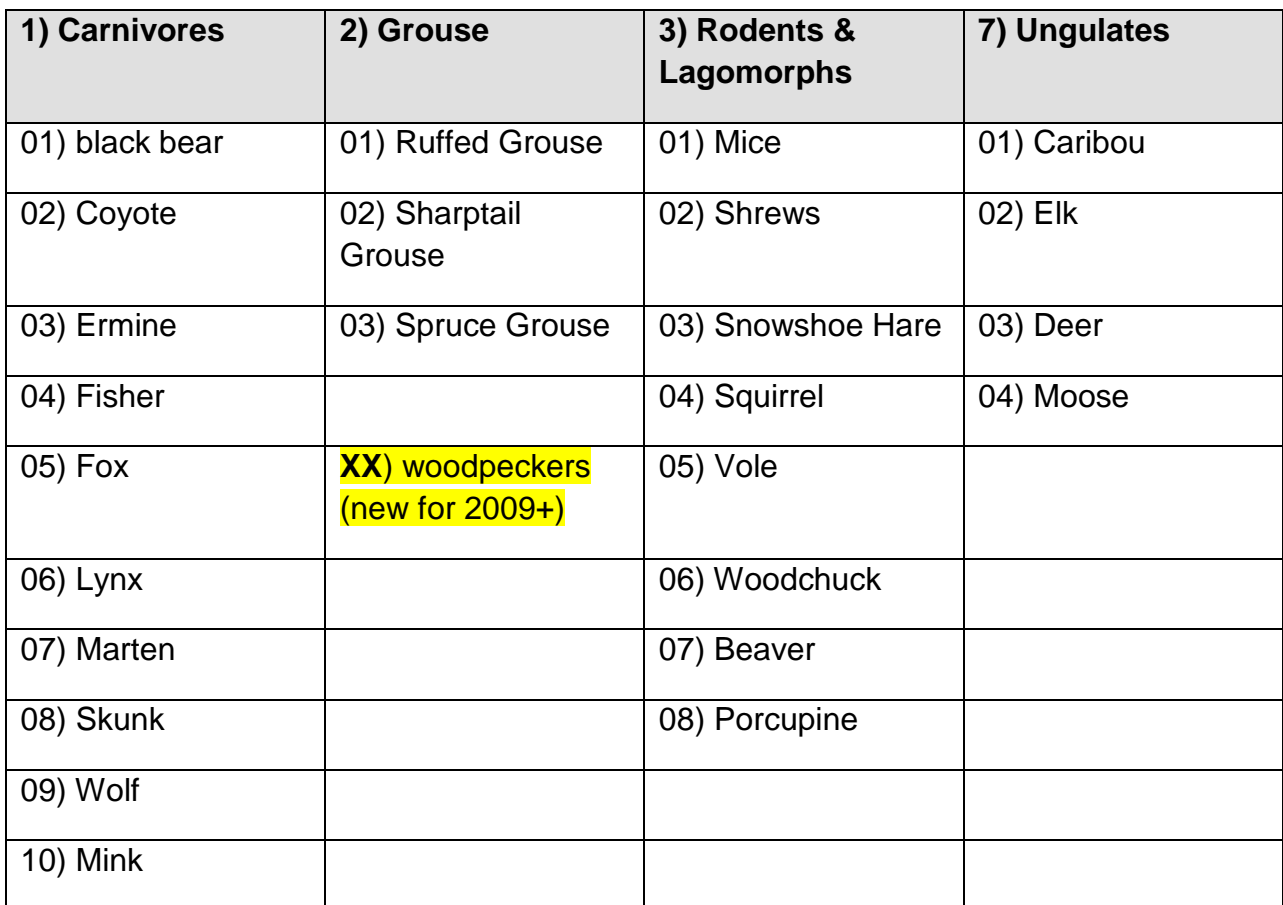

#### <span id="page-36-1"></span>**4.4.3 Wildlife Activity**

Wildlife activity codes are:

**02** –Browse

**06** – Scat

**09** – Tracks or trails

 Browse - look for the presence of preferred browse species such as red osier dogwood, birch, aspen, poplar, mountain maple, and willow. Locate up to a maximum of 10 plants of the top 3 species present. Assign percent browsed by determining the number of shrubs browsed over those available and assign browsing pressure.

#### <span id="page-37-0"></span>**4.4.4 Wildlife Use**

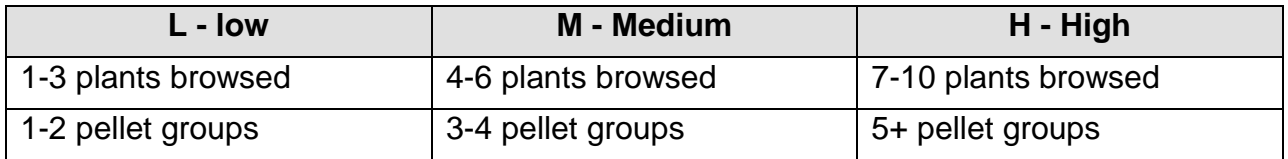

# <span id="page-37-1"></span>**4.5 WATERCOURSE**

All watercourses encountered must be mapped and classified. When crossing a watercourse record the following information:

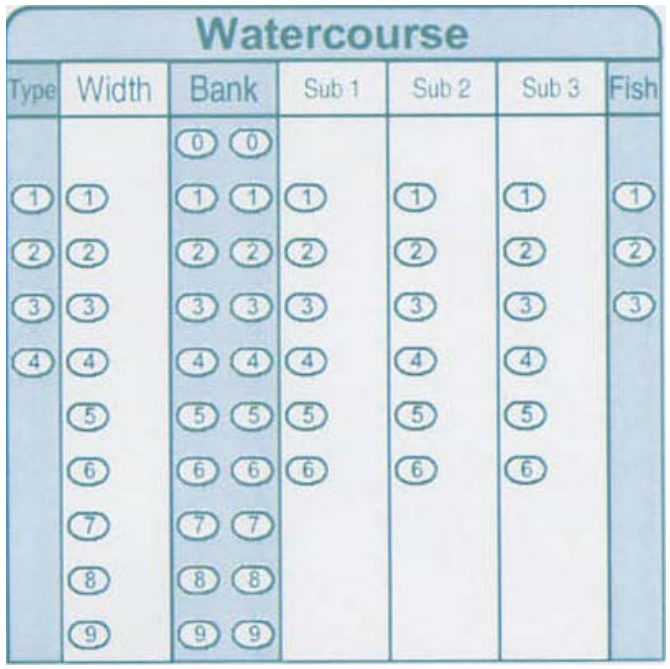

# <span id="page-38-0"></span>**4.5.1 Watercourse Type**

## **1- Permanent**

 flowing continuously throughout the year. Channels that are characterized by water These channels also possess continuous definable banks.

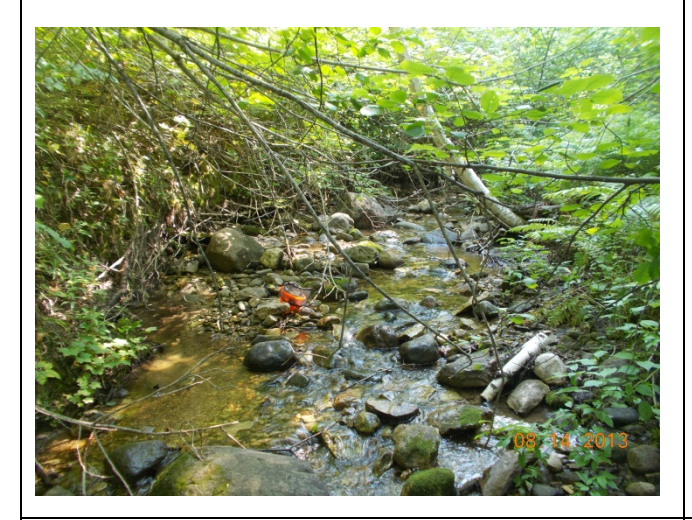

#### **3- Beaver Flood**

 Channel flooding occurring as a result of dam construction by beavers. Can be found along stream channels or in wetland environments.

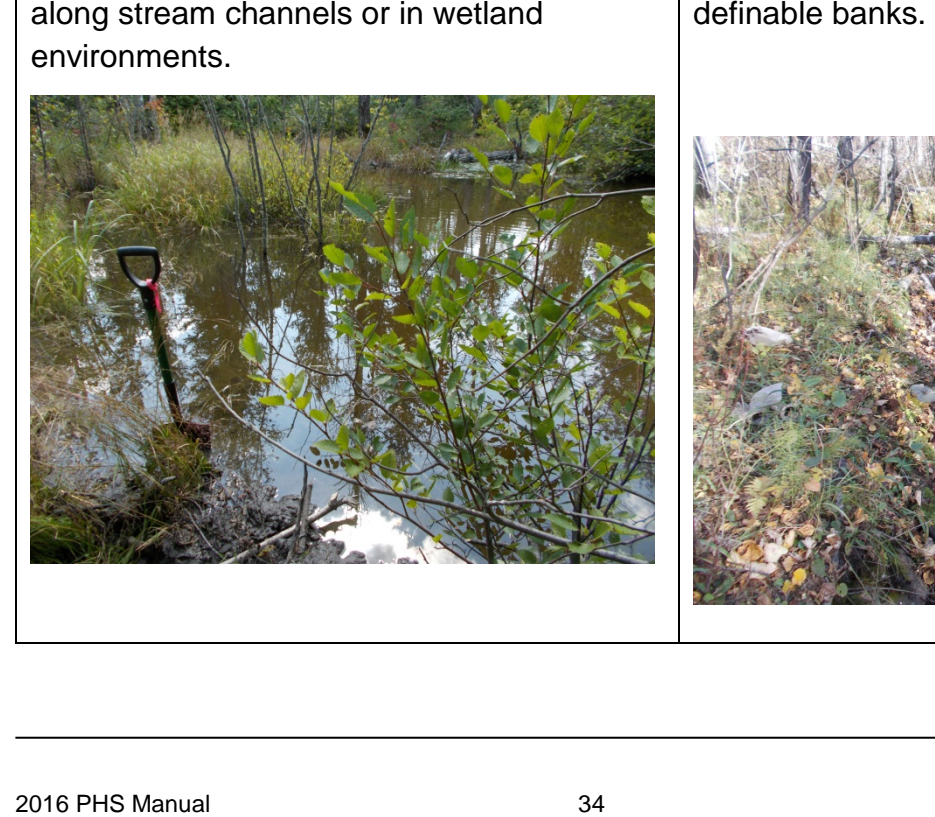

# **2) In-block swale**

Channels that do not possess continuous definable banks and flow only at certain times of the year (*e.g.* spring melt, heavy precipitation events).

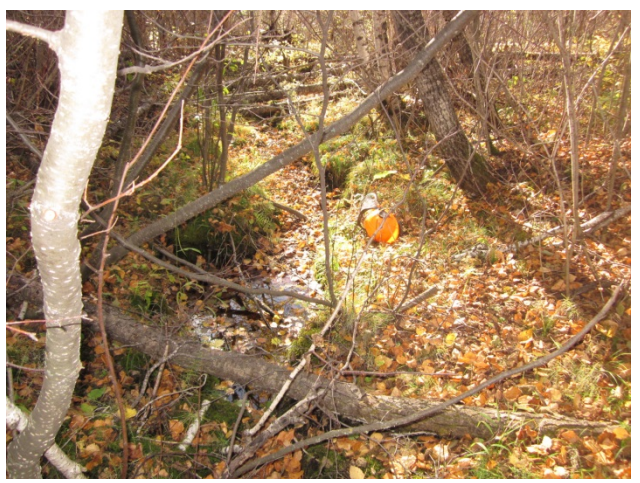

#### **4 - Seasonal**

definable banks. Channels that flow briefly in response to precipitation events and possess continuous

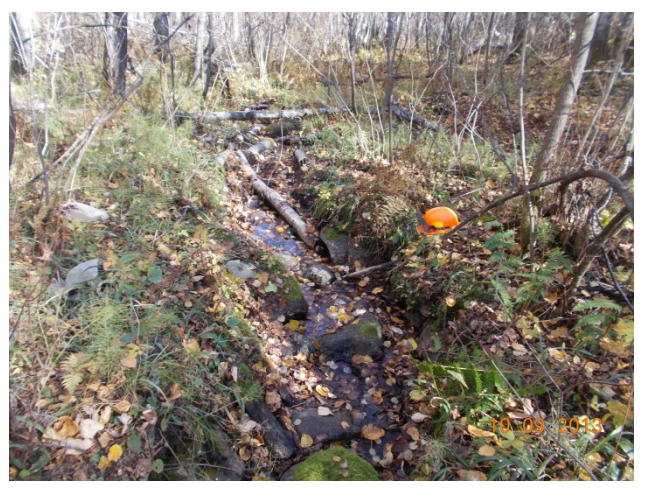

#### <span id="page-39-0"></span>**4.5.2 Watercourse Width**

Watercourse width is the bank-to-bank channel width. Codes are:

- **1** <0.5 meters
- **2** 0.5 to 1.0 meters
- **3** 1.0 to 2.0 meters
- **4** > 2 meters

Write estimated channel width on PHS grid map if class 4 (greater than 2 meters).

#### <span id="page-39-1"></span>**4.5.3 Watercourse Bank Height**

Measure stream bank height in meters to 1 decimal (*e.g.* 0.9 m, 1.1 m, 1.2 m).

#### <span id="page-39-2"></span>**4.5.4 Substrate 1, 2 & 3**

Up to three types of substrate (stream bottom type) can be recorded on the bubble card (Sub1, Sub2, and Sub3). List the most dominant substrate type first.

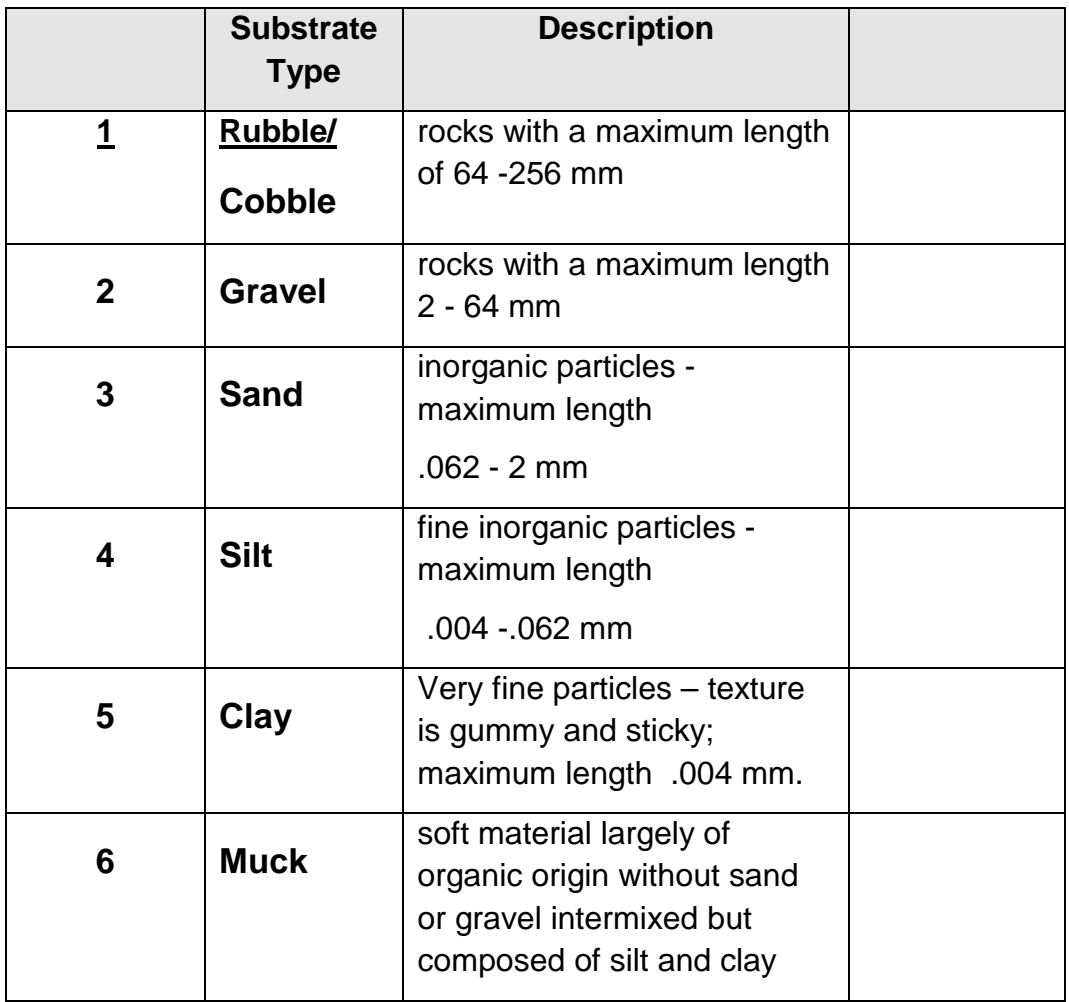

#### <span id="page-40-0"></span>**4.5.5 Fish Presence**

Choose one of the three possibilities:

- **1** Fish visually observed (even minnows);
- **2** No Fish use if no defined channel (*e.g.* alder swale, small wetland); or
- **3** Unknown use if defined channel and no fish observed.

#### <span id="page-40-1"></span>**4.5.6 Watercourse Mapping**

direction of flow. Where possible, map the whole reach of the watercourse that falls within the proposed harvest block. Also indicate whether the stream has FLOW (F) or whether it is DRY Ensure that all watercourses are mapped on the PHS sketch map and an arrow defines (D) on the map.

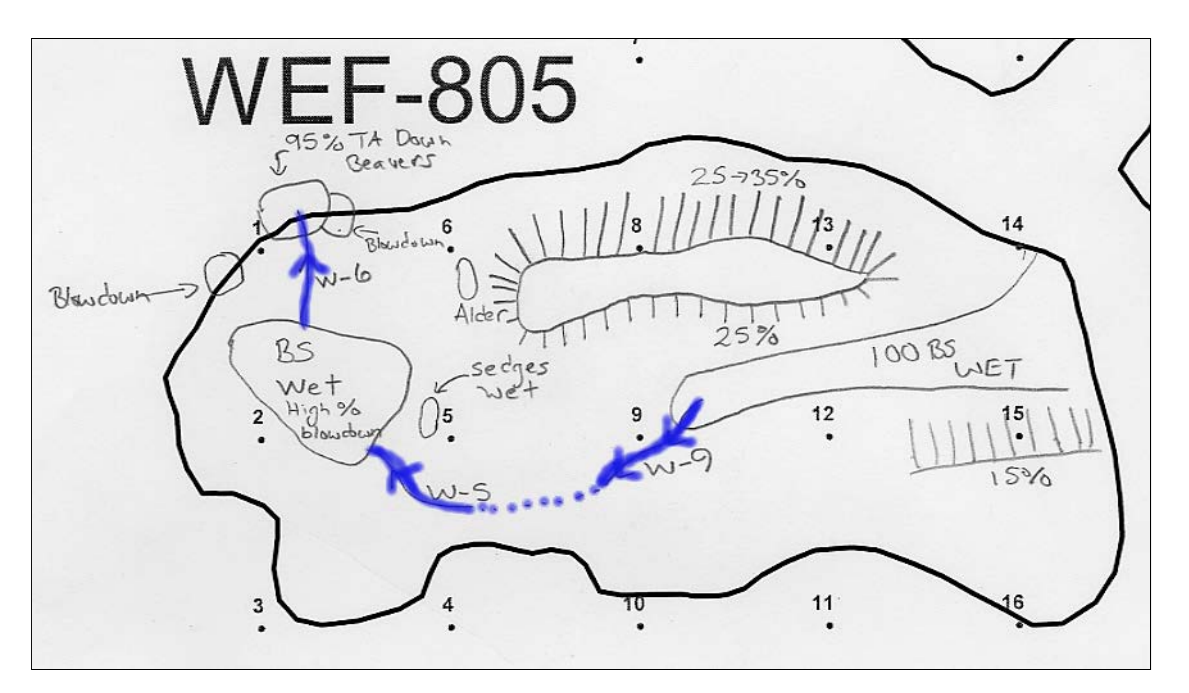

<span id="page-40-2"></span>**Figure 4.2 Well-mapped watercourses on a PHS sketch map.** 

 map above, a watercourse was discovered on the way to plot 9 (from plot 12). Therefore, the All watercourses are numbered according to the plot number it follows. In the WEF-805 sketch watercourse is labeled W-9, and the field card in which to enter data on would be for plot 9.

#### <span id="page-41-0"></span>**4.6 DOWNED WOODY MATERIAL**

 five DWM Classes (not all five may be present). Within the 5.64-meter radius circular plot (100 m<sup>2</sup>), determine the percent cover for each of the

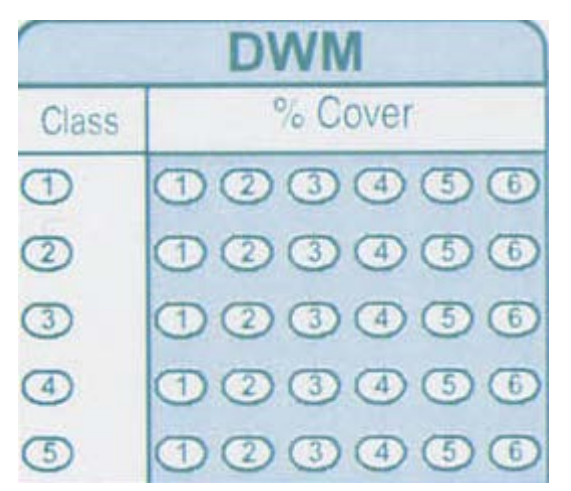

#### <span id="page-41-1"></span>**4.6.1 Decomposition Class**

There are five classes are based on level of decomposition. Class 1 is recently fallen while class 5 is very decomposed.

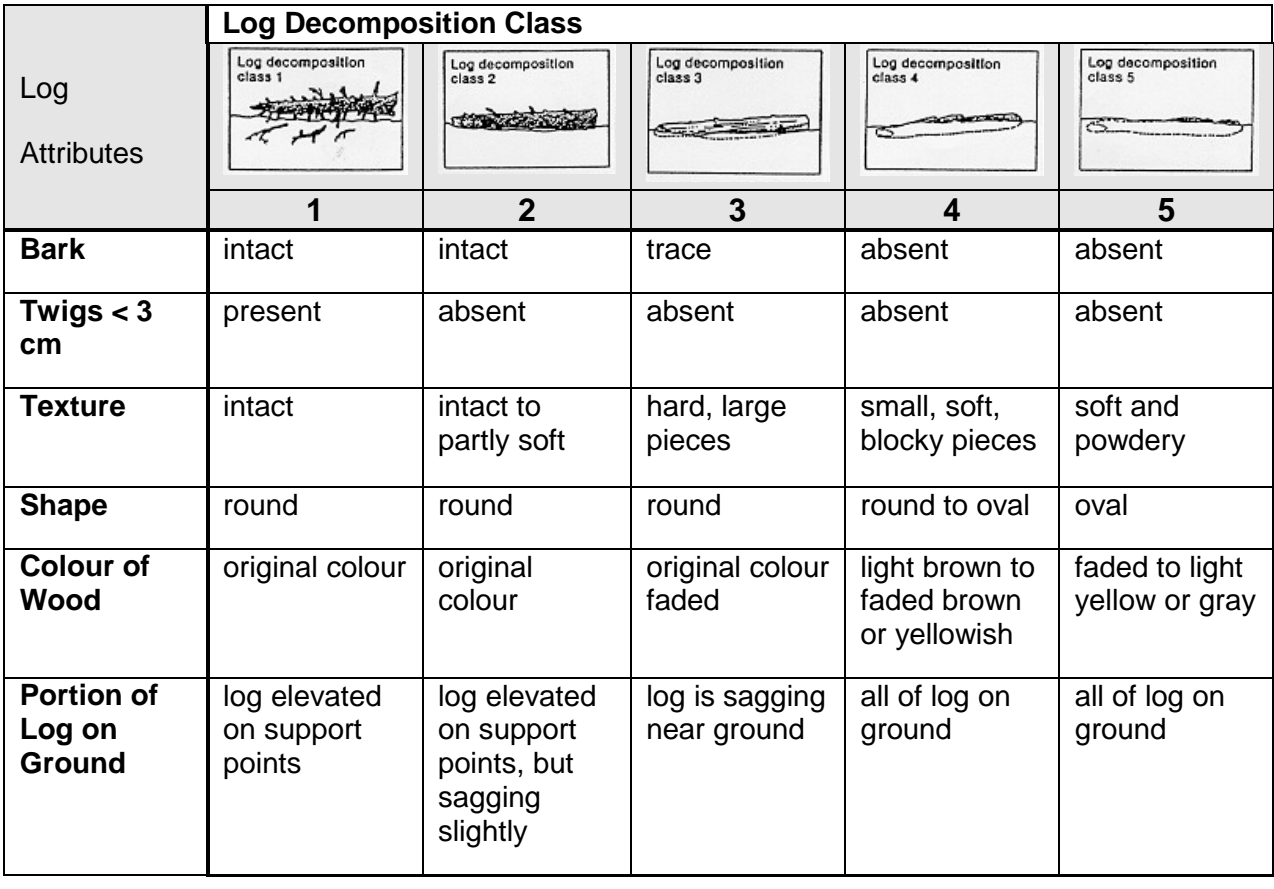

# <span id="page-42-0"></span>**4.6.2 Percent Cover**

The percent cover classes of DWM are:

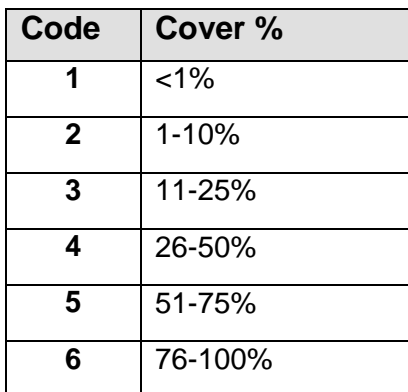

# **5. ECOSYSTEM SUMMARY**

<span id="page-43-0"></span>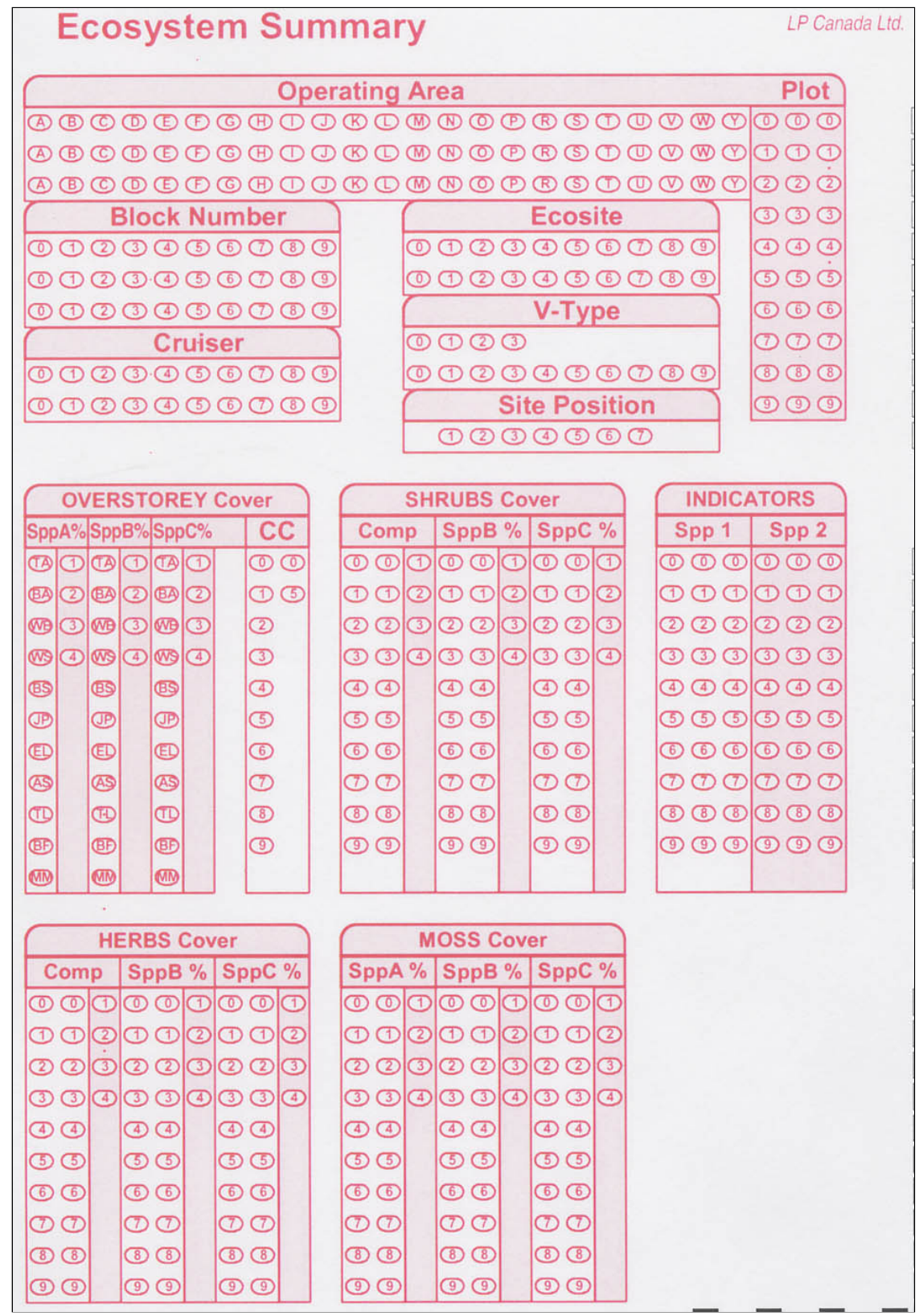

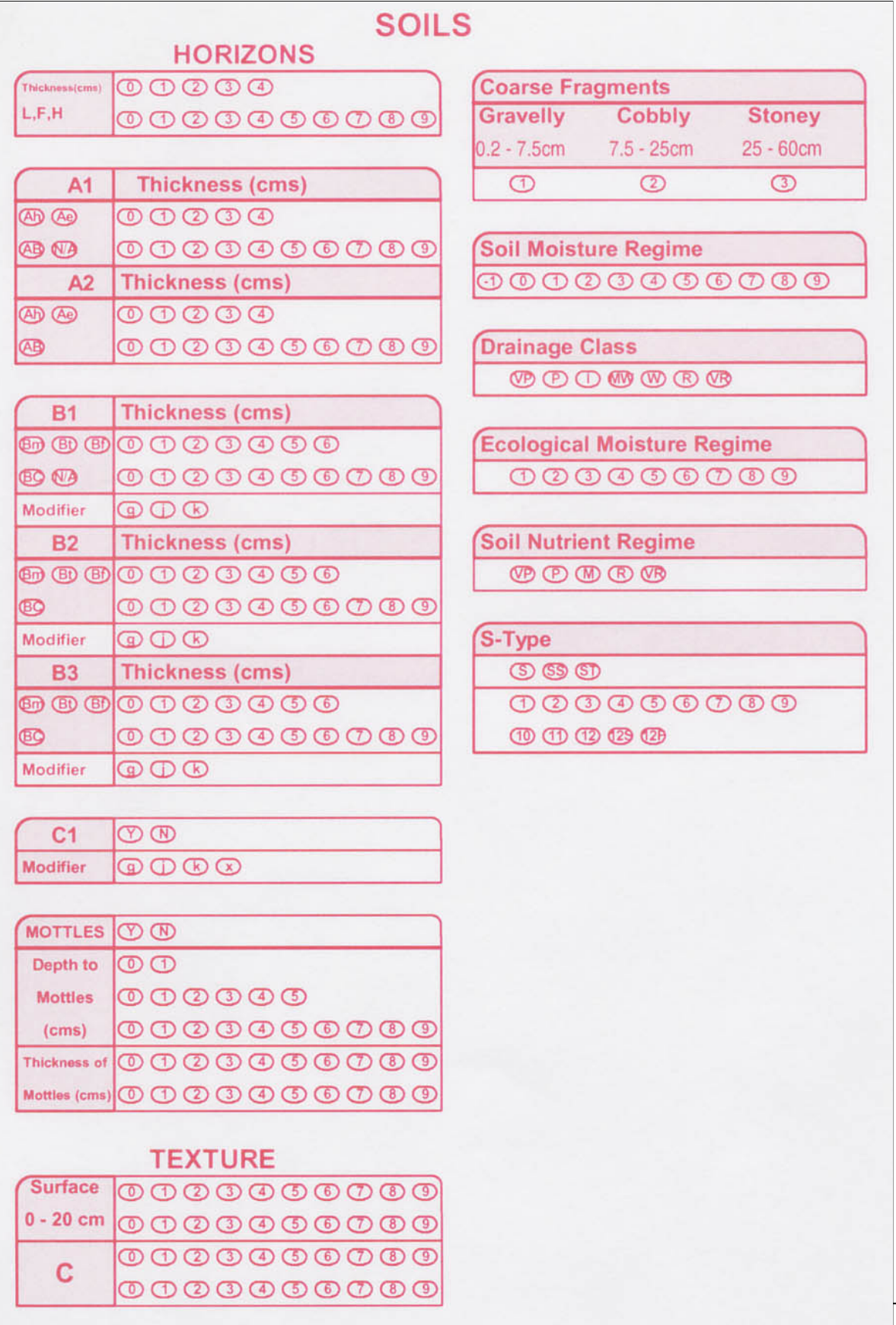

2016 PHS Manual 40

#### <span id="page-45-0"></span>**5.1 ECOSYSTEM SUMMARY HEADER**

 The top one-third of the Ecosystem Summary bubble card sheet contains bubbles for header information:

- o Operating Area
- o Plot
- o Block Number
- o Cruiser

# <span id="page-45-1"></span>**5.2 ECOSITE**

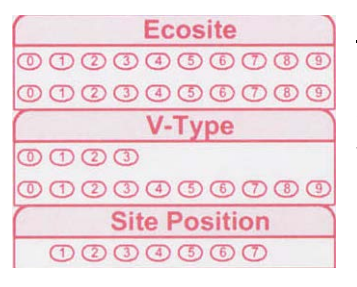

 Ecosites can only be keyed out on PHS plots that have a soil pit. However, an ecosite applies to an entire stand. Ecosites are unique and distinct combinations of soil moisture, 'C' horizon soil texture and vegetation, as shown in the table below.

 Ecosites are at the stand-level scale, while FEC V-types are at the substand (100  $m<sup>2</sup>$ ) or ecoelement scale.

Ecosite field keys are shown below.

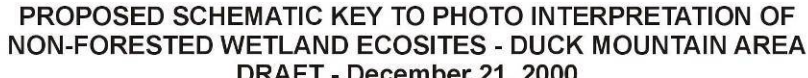

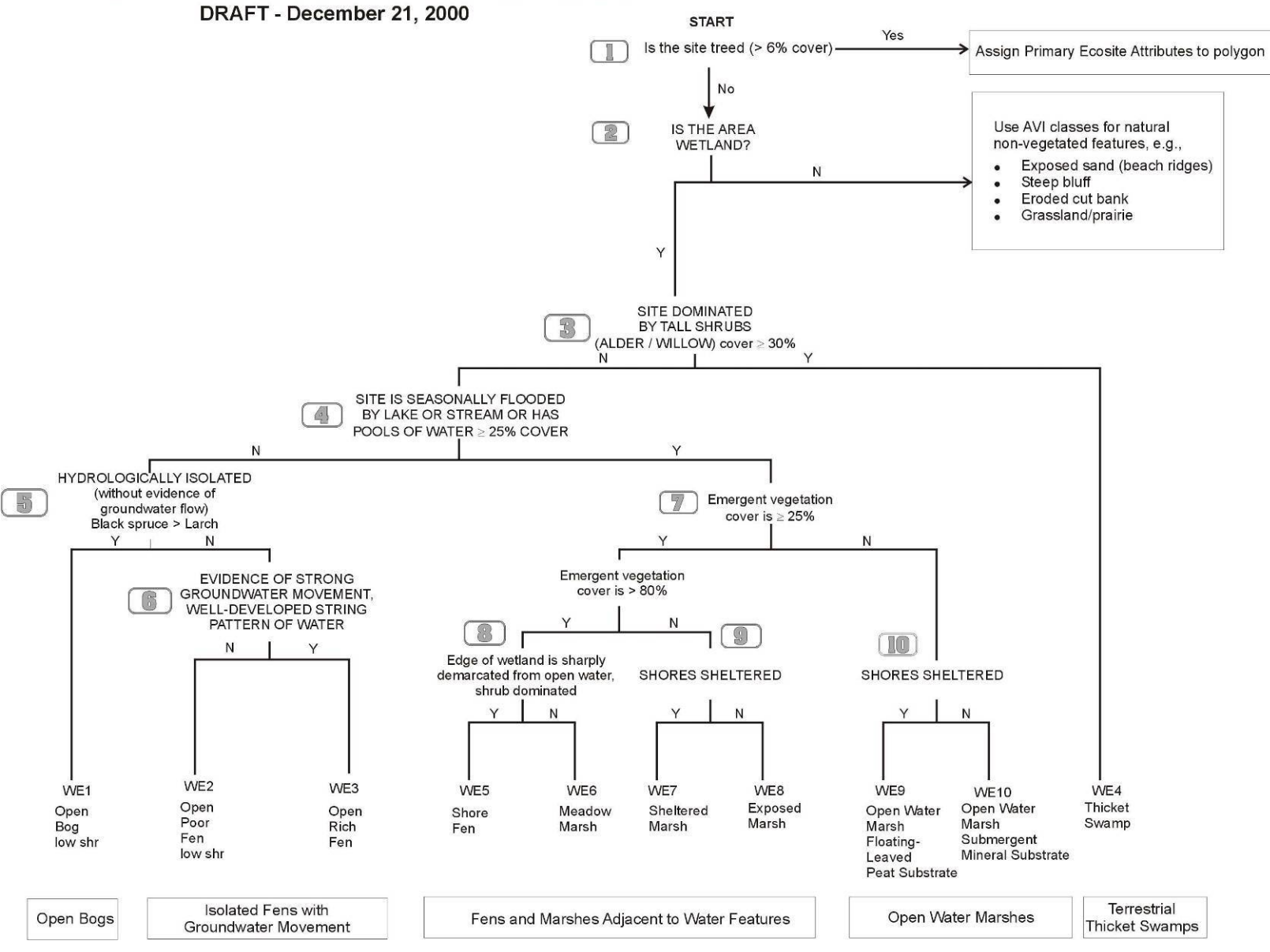

# **Field Key to Forested Ecosites of the Mid-Boreal Upland Ecoregion of Manitoba**

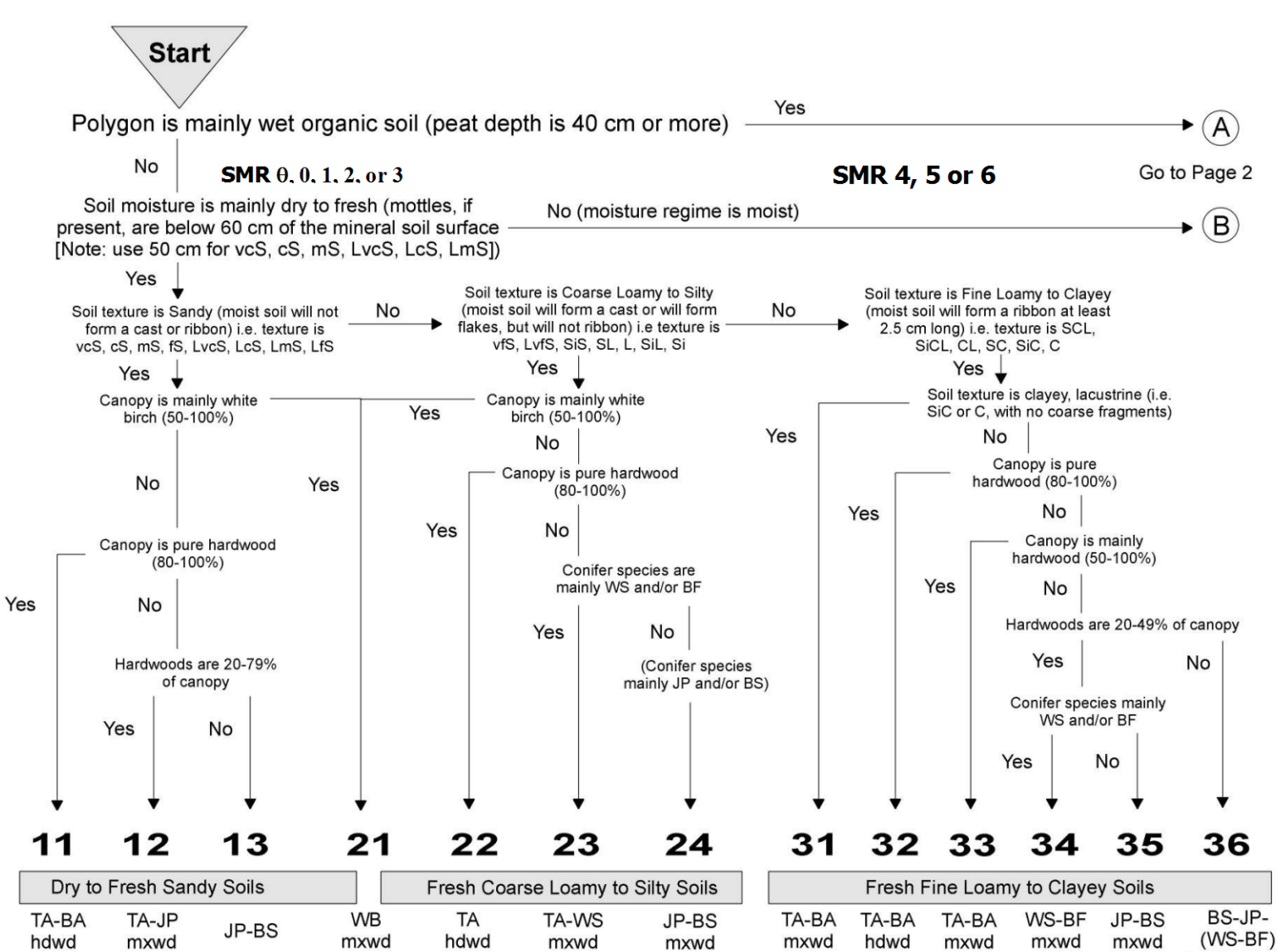

Feathermoss

2016 PHS Manual 43

# **Key to Forested Ecosites of the Mid-Boreal Upland Ecoregion of Manitoba**

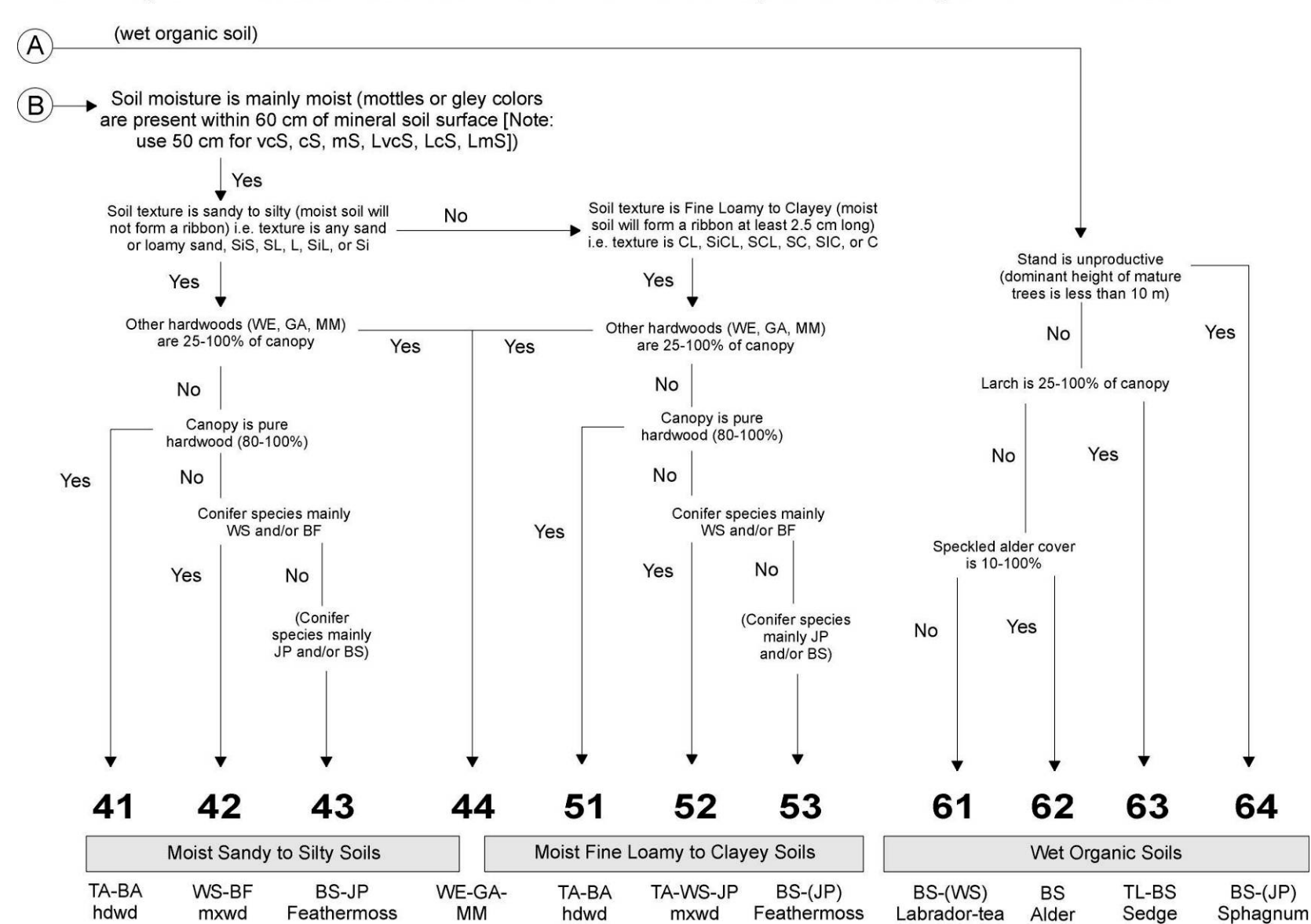

#### <span id="page-49-0"></span>**5.3 VEGETATION TYPE (V-TYPE)**

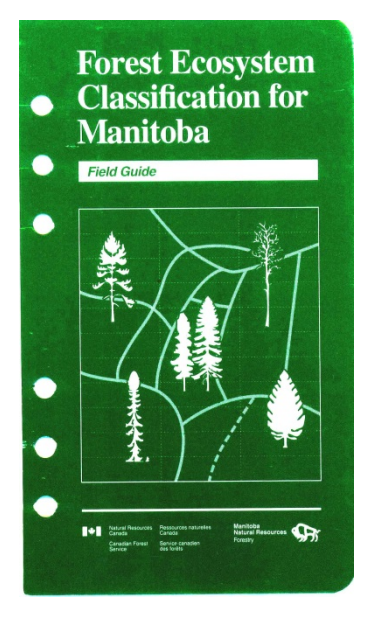

 Western Ontario FEC (Sims *et al.* 1990). The Manitoba FEC classifies Types. Separate field keys are provided for classifying vegetation and The Manitoba Forest Ecosystem Classification (FEC) field guide was developed by Zoladeski *et al.* 1995, and is a calibration of the North vegetation into 33 V-types (V1, V2, V3…V33) and soils into 22 Sfor classifying soils. Average conditions of V-types and S-types are described in factsheets.

 determine the correct V-type, you must look around the area, not only at the area within the 100  $m^2$  PHS plot. If a plot falls within a large Using the overstory cover, vegetation cover and timber cruise information, determine the V-type from the FEC V-type key. To area that cannot be classified to an FEC V-type, the code 00 should be recorded (*i.e.* opening, beaver flood). A V-type of 00 would have nothing recorded in the timber cruise for that plot.

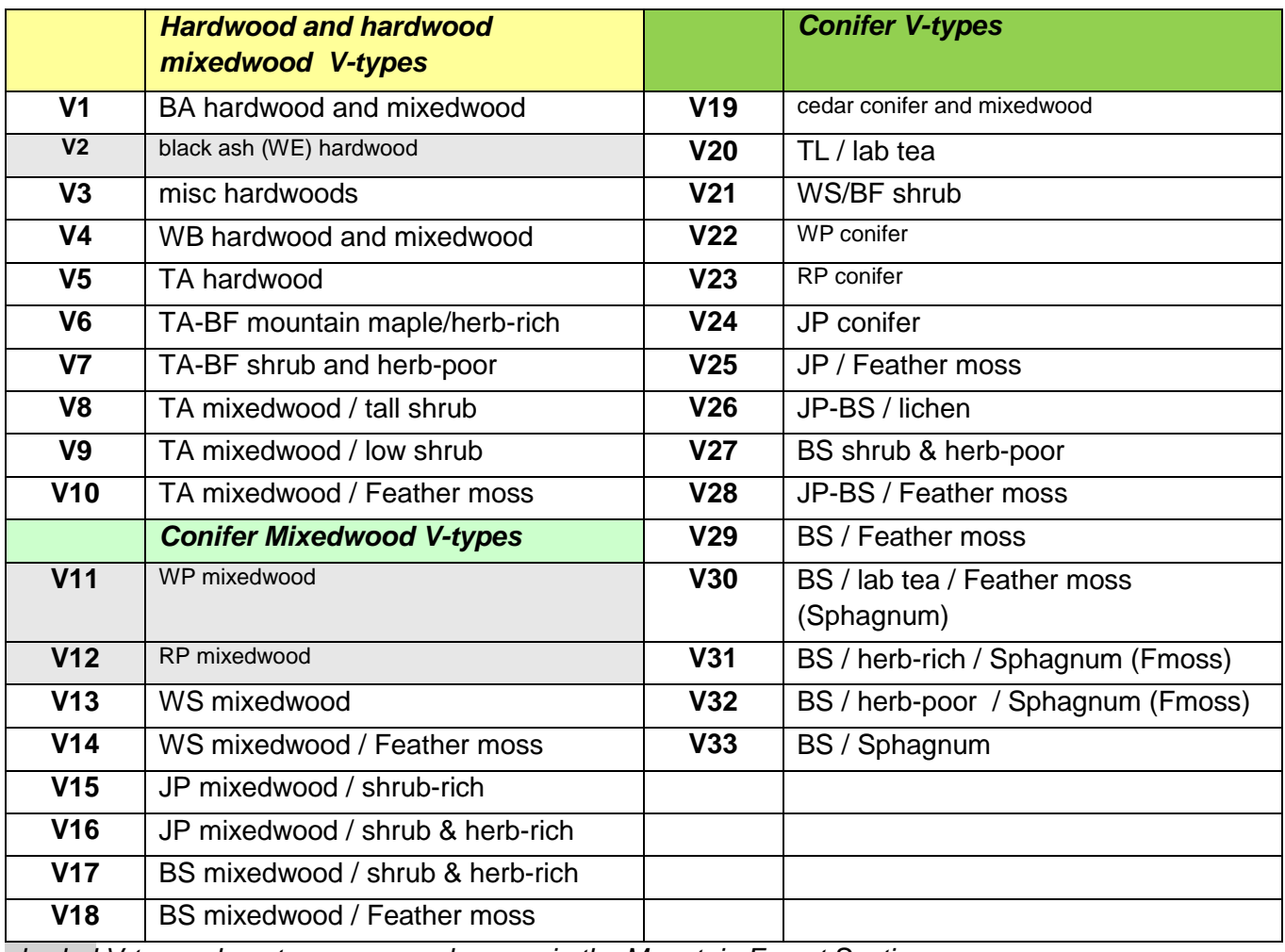

 *shaded V-types do not occur or rarely occur in the Mountain Forest Section* 

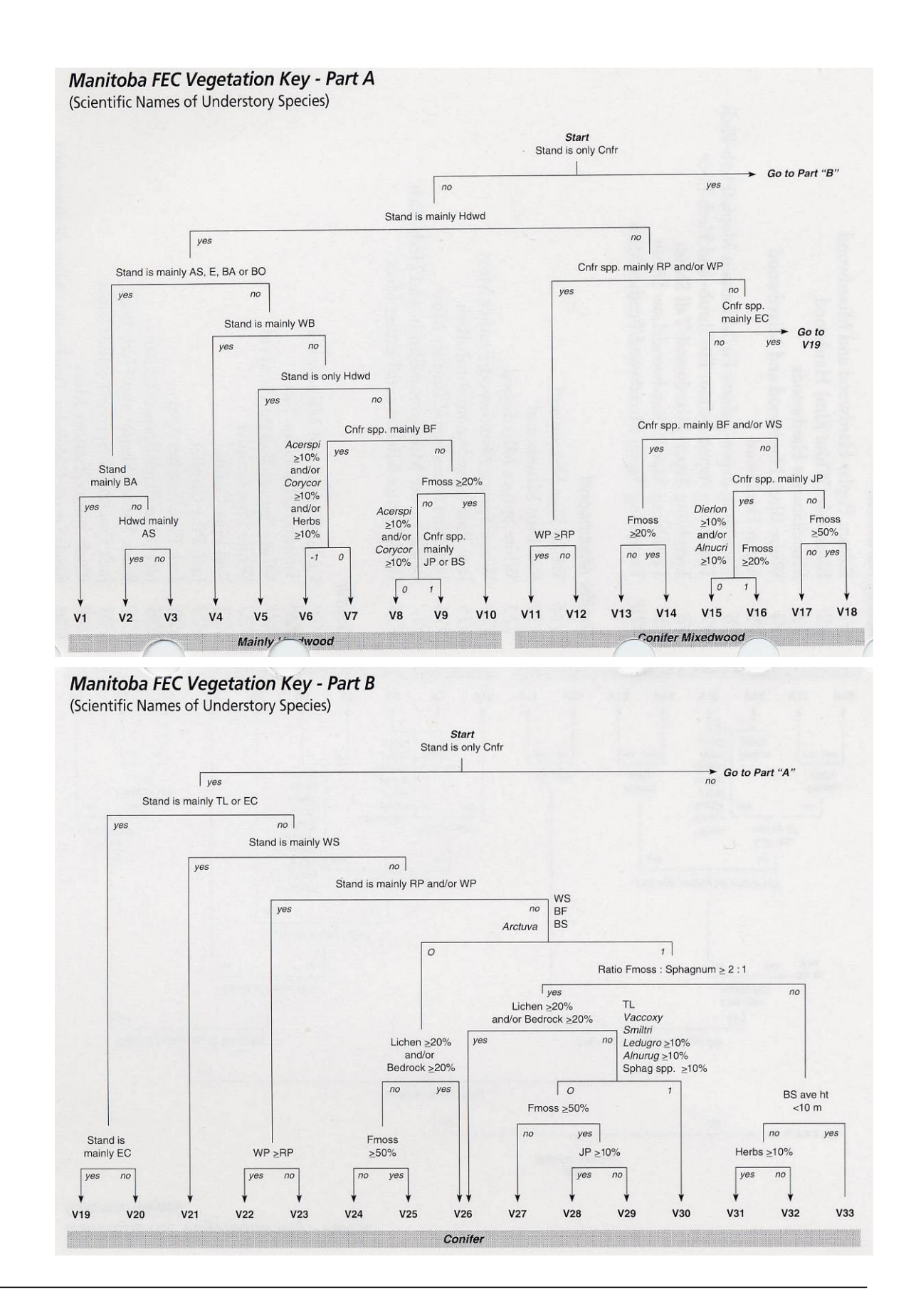

# <span id="page-51-0"></span>**5.4 SITE POSITION**

Site position is to be recorded at each plot and is determined using the following table:

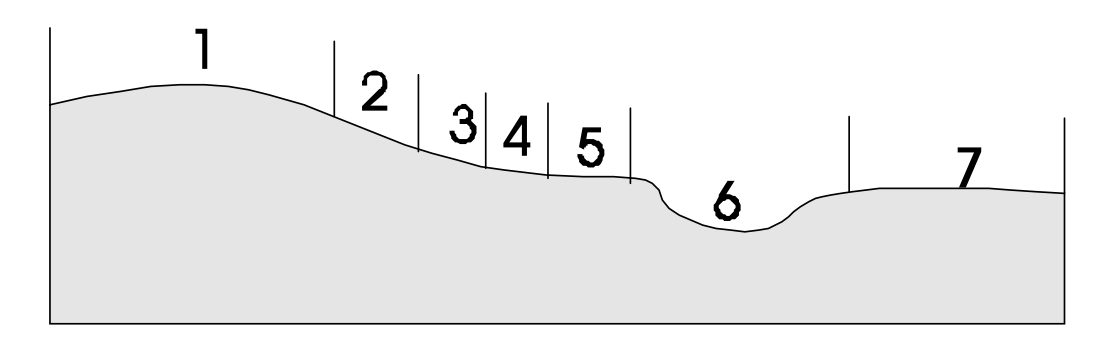

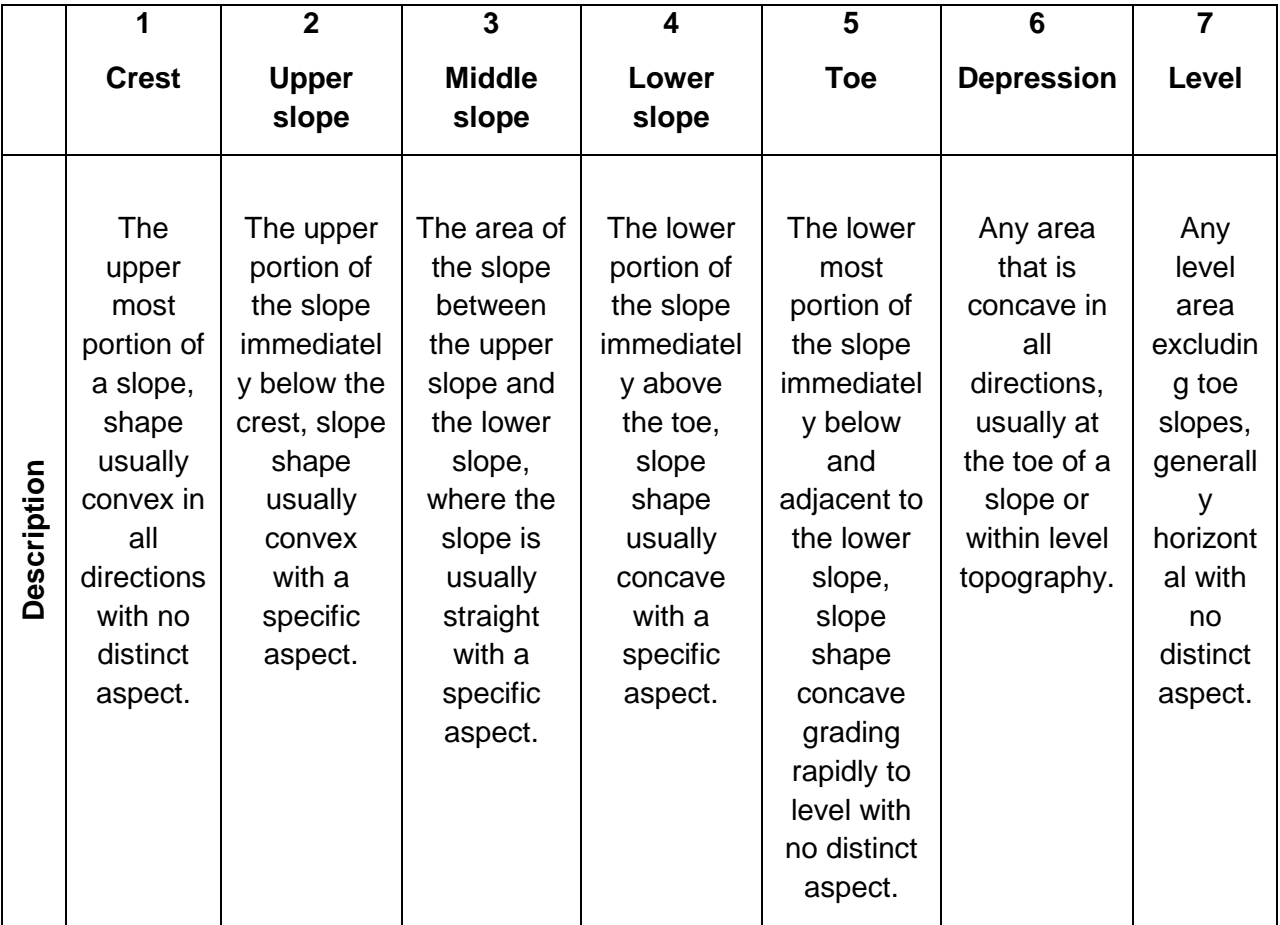

# <span id="page-52-0"></span>**5.5 OVERSTORY COVER (CC)**

Dropped in spring 2009

#### <span id="page-52-1"></span>**5.6 SHRUBS COVER**

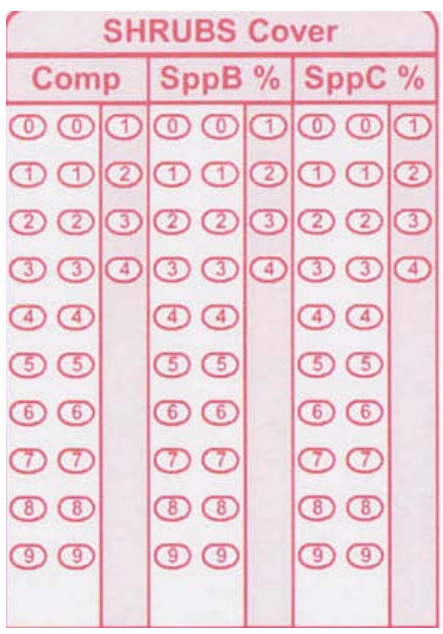

Within the 100  $\text{m}^2$  circular plot (5.64 m radius), determine the top three (3) **shrub** species present (by abundance). Record the species code and the percent cover in the Comp (competitor) column. If there is no competitor shrub, leave the Comp column blank.

The six shrub species considered to be competitors are:

- **36**  Willows (any);
- **38**  Mountain Maple;
- **40**  Alder (speckled);
- **43**  Beaked Hazel;
- **52**  Prickly Rose; and
- **54**  Raspberry.

Beaked Hazel, mountain maple and willow are both competitor

and indicator species.

#### **SHRUBS - Competitor**

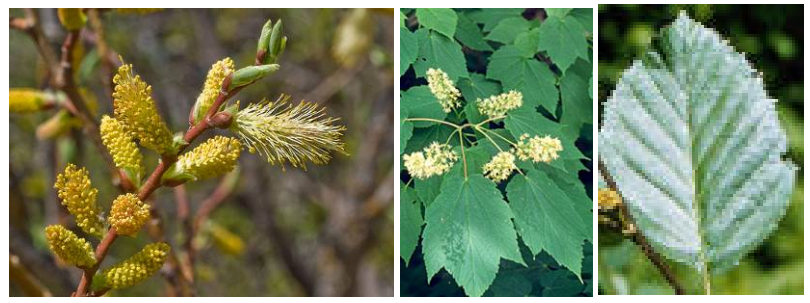

 $36 -$  willows;

**36** – willows; **38** – Mtn. maple; **40** – speckled alder

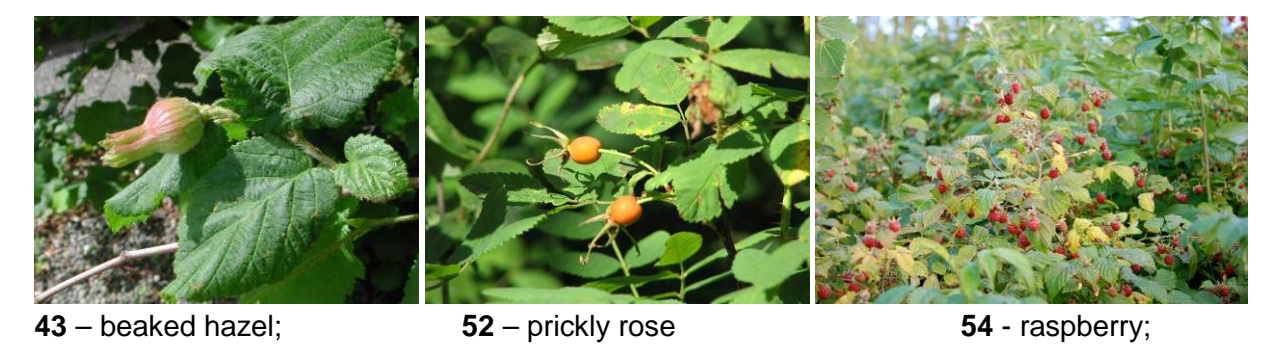

2016 PHS Manual 48

In order of abundance, list competitor shrub species in the Spp B and Spp C columns and their percent cover in order of abundance.

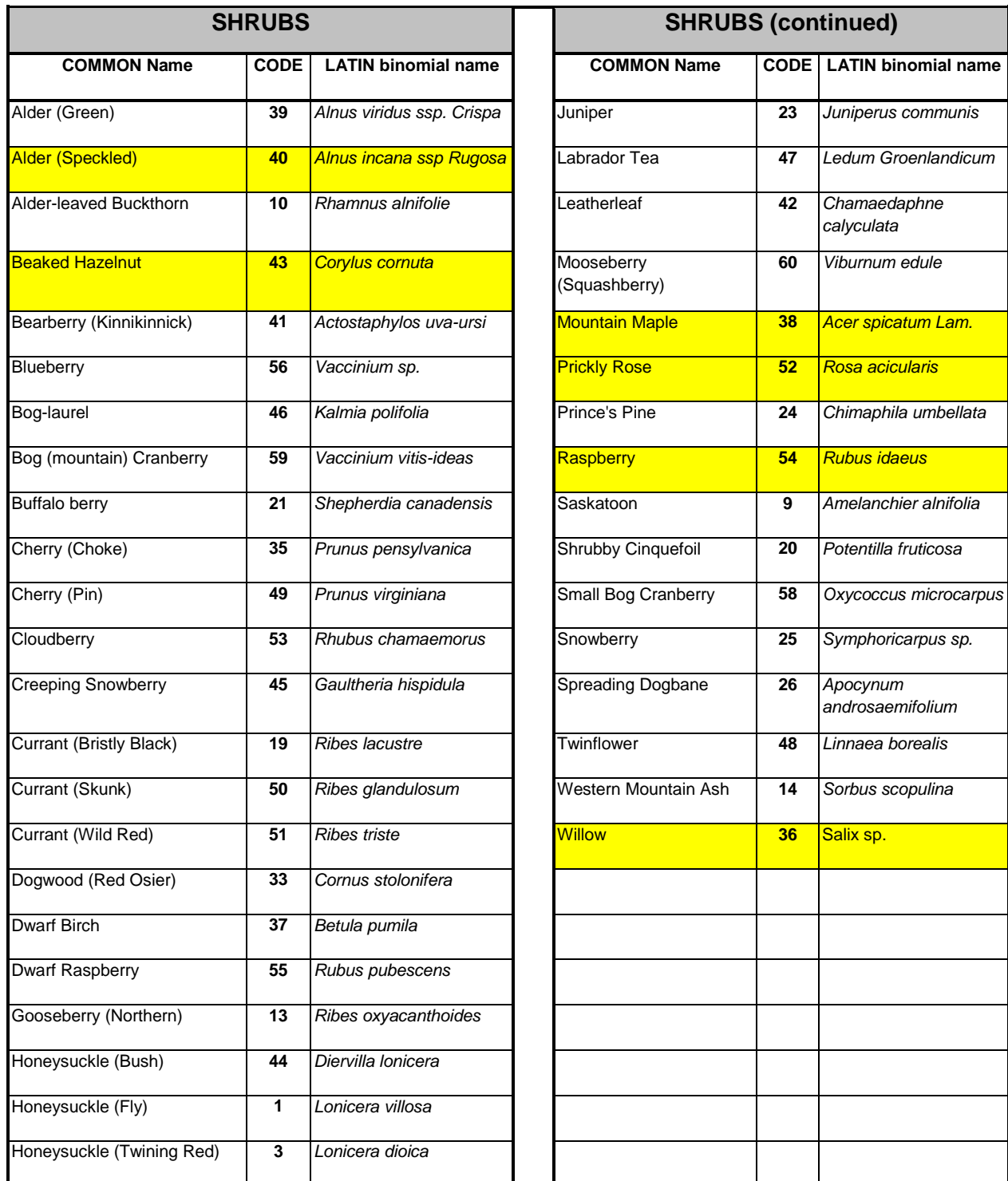

**SHRUBS** - Sorted by common name (ascending). Competitor species are shaded in yellow.

#### <span id="page-54-0"></span> **5.7 INDICATOR PLANTS**

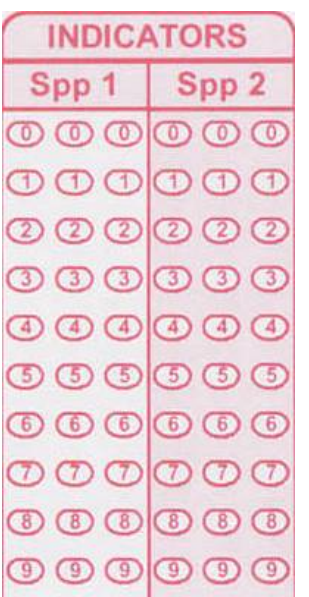

 Indicator plants can be shrubs, herbs, or mosses. Some plants indicate site characteristics. For example, black spruce - feathermoss stands are drier than stands of black spruce - Sphagnum moss stands. Another example is ferns in long corridors show us that there are localized wet areas present.

Within the 100 m<sup>2</sup> circular plot (5.64 m radius), record the presence of up to two **indicator plant species** present (shrub, herb, moss or lichen). Leave the first column blank, species are only 2 digits for indicators.

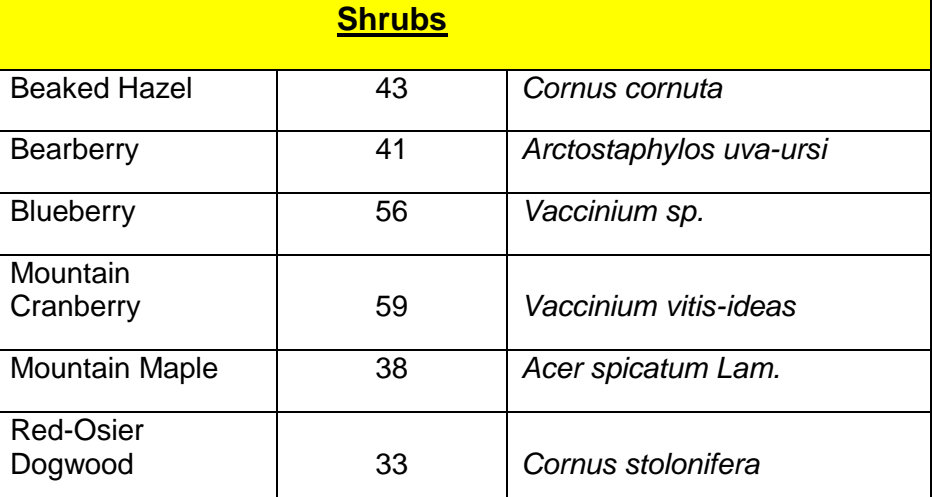

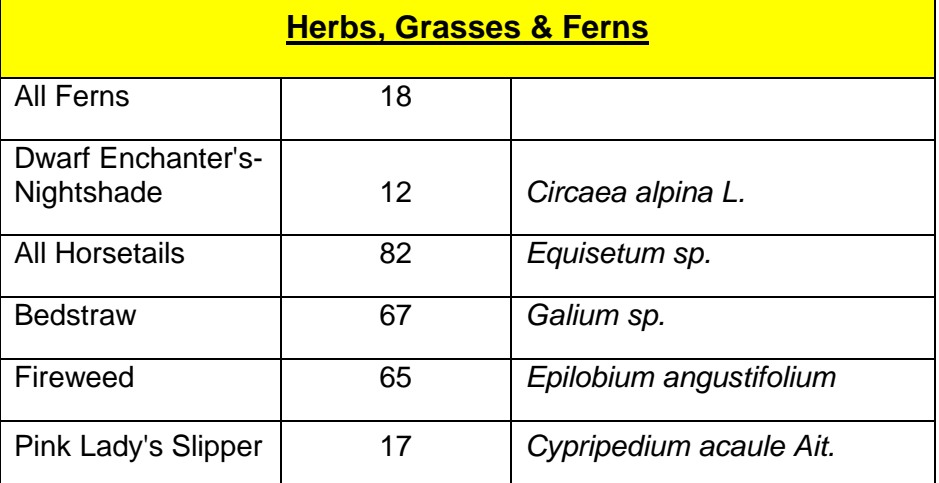

I

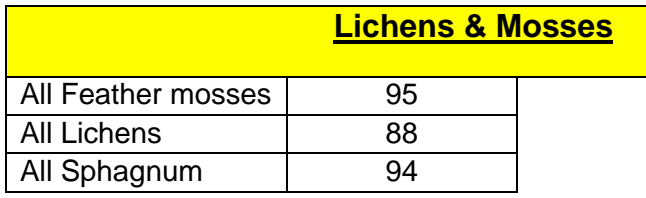

#### **INDICATOR Plants**

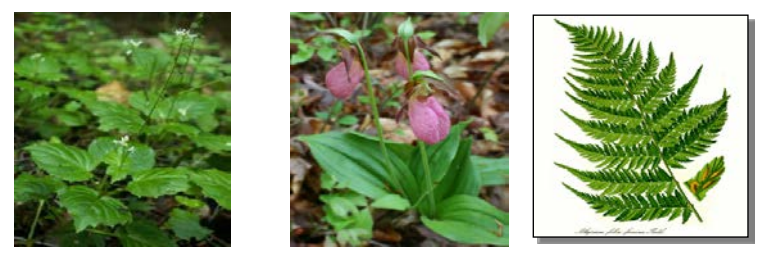

**12** - Dwarf Enchanter's-Nightshade; **17** - Pink Lady's Slipper; **18** – all FERNS

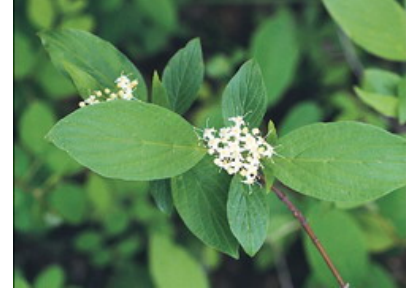

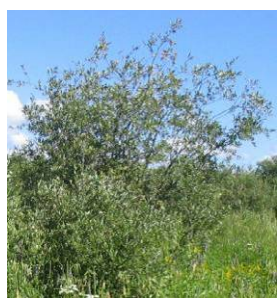

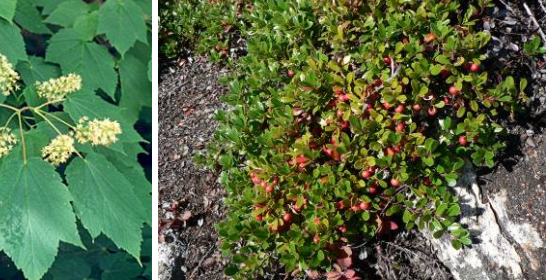

- 33 Red Osier Dogwood;
- 
- **33**  Red Osier Dogwood; **36**  Willows**; 38**  Mtn. maple; **41**  bearberry;

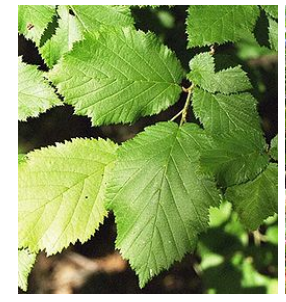

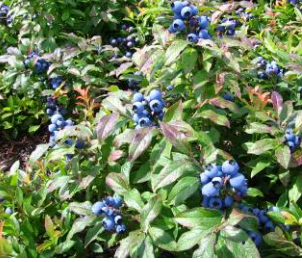

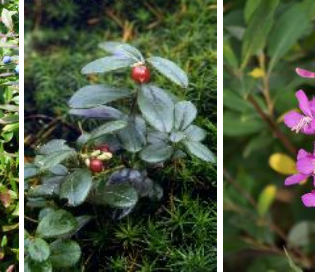

- 43 beaked hazel;
- 
- **43**  beaked hazel; **56**  blueberry; **59**  bog cranberry; **65**  fireweed

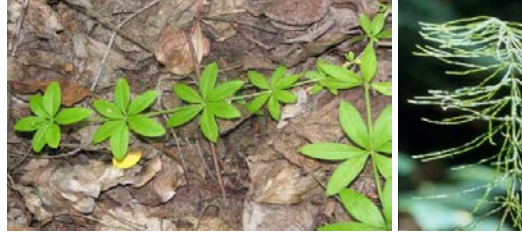

**67** – bedstraws; **82** – horsetails;

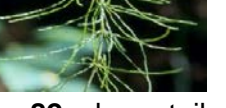

#### **MOSSES & LICHENS – Indicator**

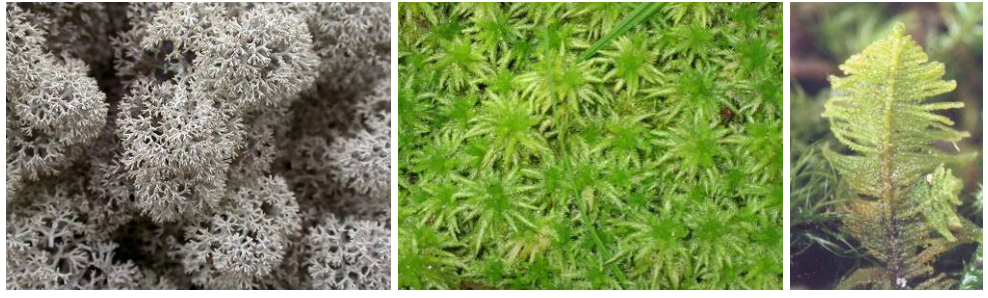

 $88 -$  all lichens

**94** – Sphagnum mosses; **95** – Feather mosses

#### **5.8 HERBS COVER**

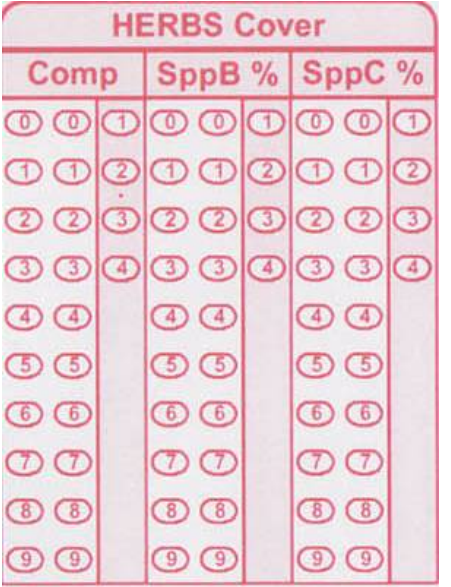

 **species** and its' percent cover class. If there is no competitor For the HERBS Cover, only record the **competitor herb**  herb, leave the Comp column blank.

Herb competitor species are:

79 - blue-joint grass (*Calamagrostis spp*);

65 – fireweed; and

32 – Canada thistle (now an invasive species!)

Herb competitor cover classes:

- **1**  1% to 25% cover
- **2**  26% to 50% cover
- **3**  51% to 75% cover
- **4**  76% to 100% cover

SppB% and SppC% - dropped in spring 2009.

#### <span id="page-56-0"></span>**5.9 MOSS COVER**

Dropped in spring 2009.

Note that groups of mosses are still indicator plants (Feathermoss and Sphagnum moss)

**HERBS, GRAMINOIDS & FERNS** - Sorted by common name (ascending). Competitor species are shaded in yellow. Note that Fireweed is both a competitor and an indicator plant.

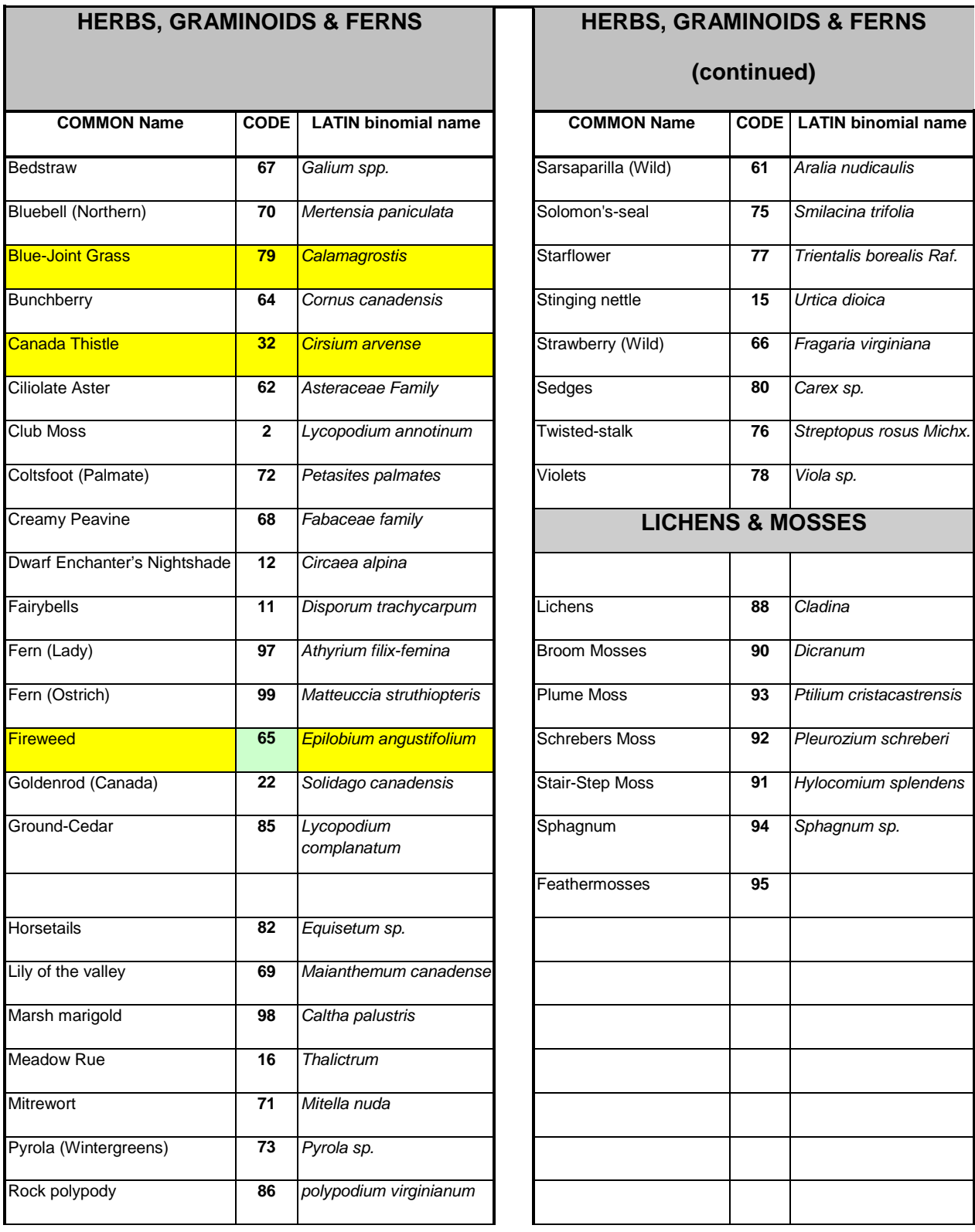

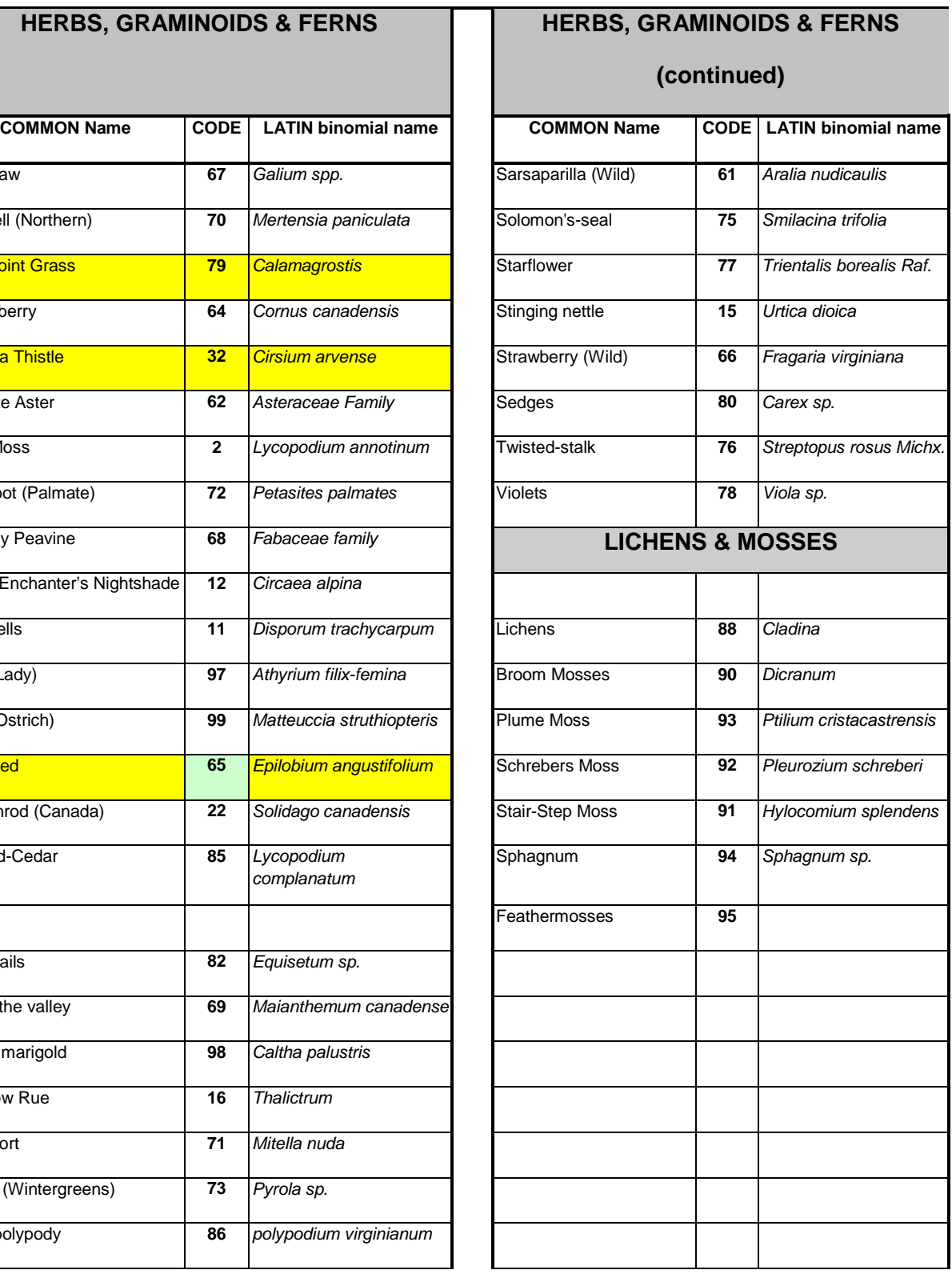

# <span id="page-58-0"></span>**5.10 SOILS**

Establish one soil pit per block that is representative of the majority of the block. Soil types are described in the Manitoba FEC Field Guide (Zoladeski *et al.* 1995) as well as a section on soil description.

#### <span id="page-58-1"></span>**5.10.1 Soils Horizons**

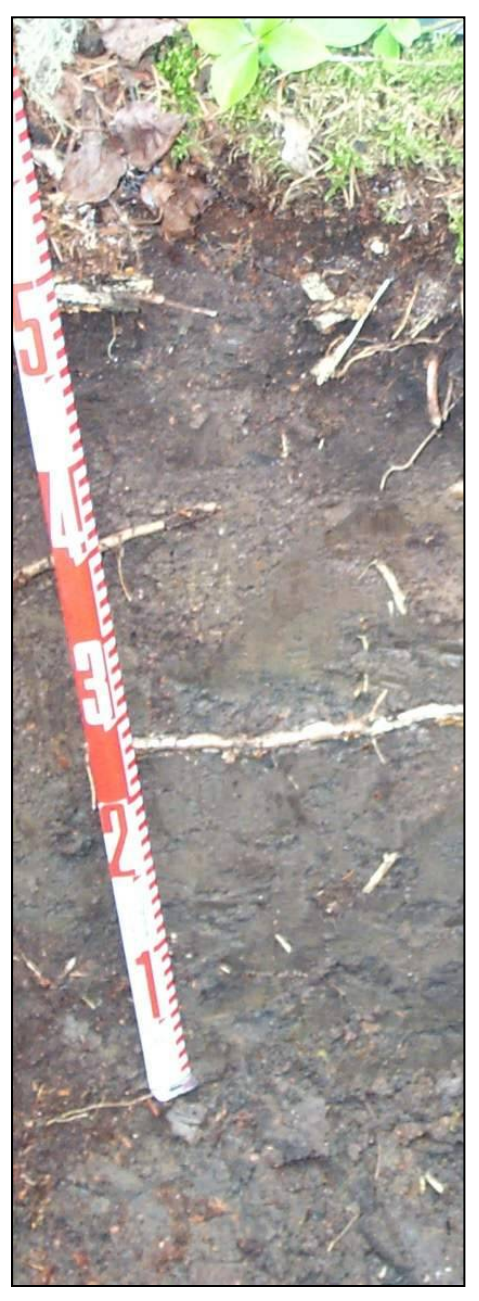

# **HORIZONS**

Thickness(cms)  $\boxed{0 \bigoplus \bigoplus \bigoplus \bigoplus \bigoplus \bigoplus \bigoplus$  $L,$ F,H  $\bigcirc$   $\bigcirc$   $\bigcirc$   $\bigcirc$   $\bigcirc$   $\bigcirc$   $\bigcirc$   $\bigcirc$   $\bigcirc$   $\bigcirc$   $\bigcirc$   $\bigcirc$   $\bigcirc$   $\bigcirc$   $\bigcirc$   $\bigcirc$ 

 Measure depth of the LFH (*e.g.* 01, 02, 03 …40 cm). The LFH are the upper organic horizons, consisting of leaves, needles, twigs and other organic matter.

#### **A Horizons**

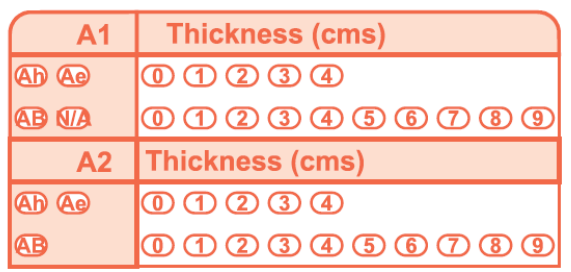

Classify the 'A' soil horizon(s) as either:

A**h** - humus;

 A**e -** elluviated;

AB - transitional; or

not applicable (if there is no 'A' soil horizon)

Measure the thickness (cm) of the 'A' soil horizon.

#### **B Horizons**

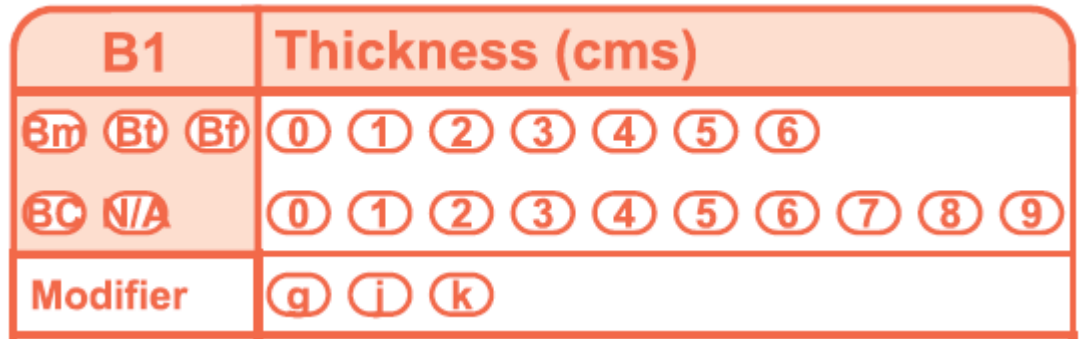

Classify the 'B' soil horizon(s) as either:

 B**m** - modified, **BC** – transitional zone of B & C horizons; or not applicable (if there is no B horizon). B**t** - clayed added B**f** - ferrous (extra iron added)

 Add any modifiers (*i.e.* g - gleyed, k - carbonates (fizzes with acid), or j - juvenille). Measure the thickness(es) of the 'B' soil horizon(s).

# **C Horizons**

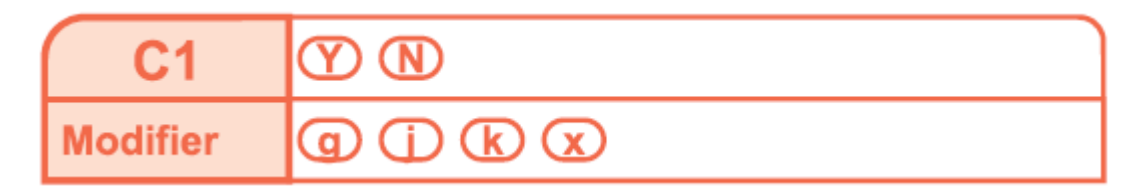

Determine if you dug deep enough to expose a 'C' horizon (**Yes** or **No**).

Determine any modifiers of the 'C' soil horizon (if any):

- **C**  no modifiers to the parent material
- C**g**  gleyed; Cgj for gleyed (juvenile) or
- C**k**  carbonates (fizzes with acid); Ckj –barely fizzes with acid
- C**x**  frozen layer

#### **Mottling**

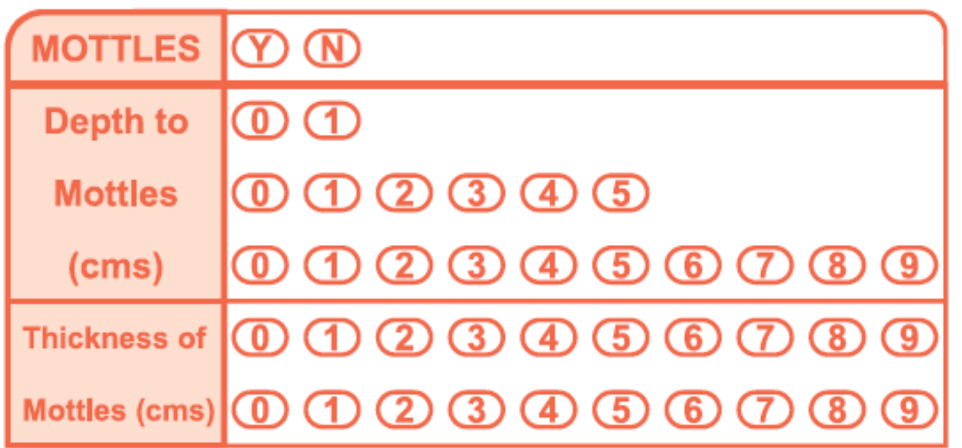

Determine if there is any mottling (**Yes** or **No**).

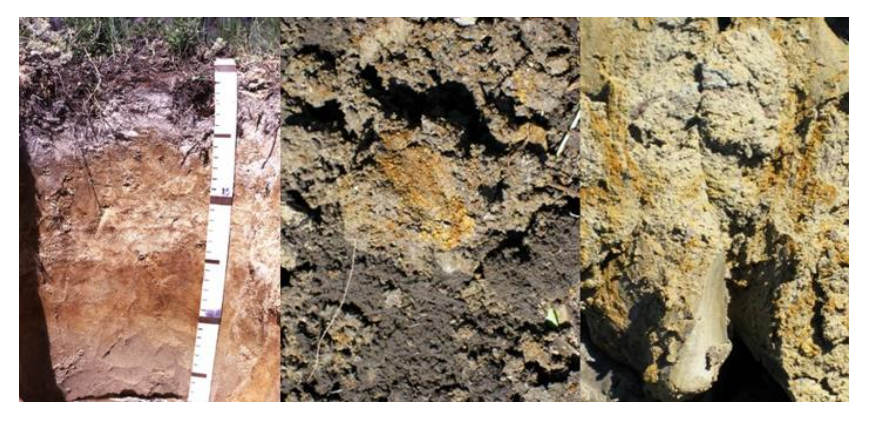

**Examples of mottling in soil (photo: University of Saskatchewan)** 

 If there is mottling and/or gleying, record the depth to mottles (cm). Also record the and thickness of the layer with mottles. If there is mottling or gley in the C horizon, ensure the C horizon is labeled as **Cg**. If there is mottling or gley in the B horizon, ensure the B horizon is labeled as **Bg**.

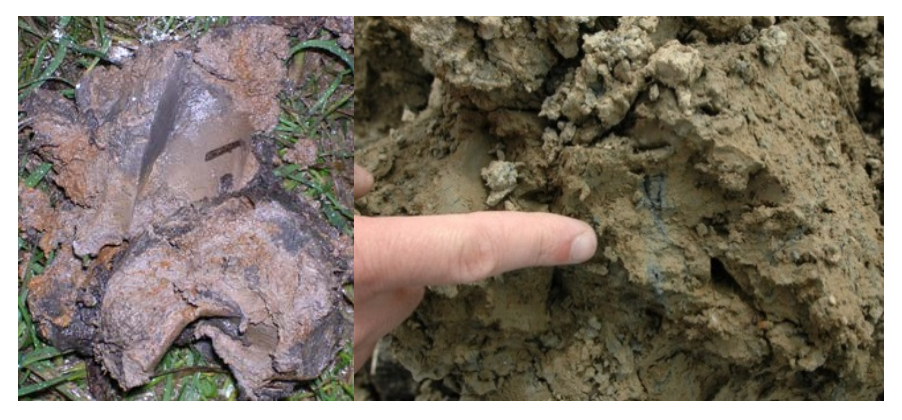

**Examples of gley in soil (greyish-blue in colour).** 

2016 PHS Manual 56

#### <span id="page-61-0"></span>**5.10.2 Soils Horizons Mineral Soil Texture**

Determine the Surface Texture (0-20 cm depth) and the texture of the 'C' horizon .

 TAKE A SOIL SAMPLE in a plastic bag and label it – LP will texture the bagged soils, and complete the remainder of the PHS soils bubble card.

#### **Coarse Fragments**

 Record the presence of coarse fragments (anything > 0.2 cm in diameter), if present in substantial amounts (0 – 40 cm depth).

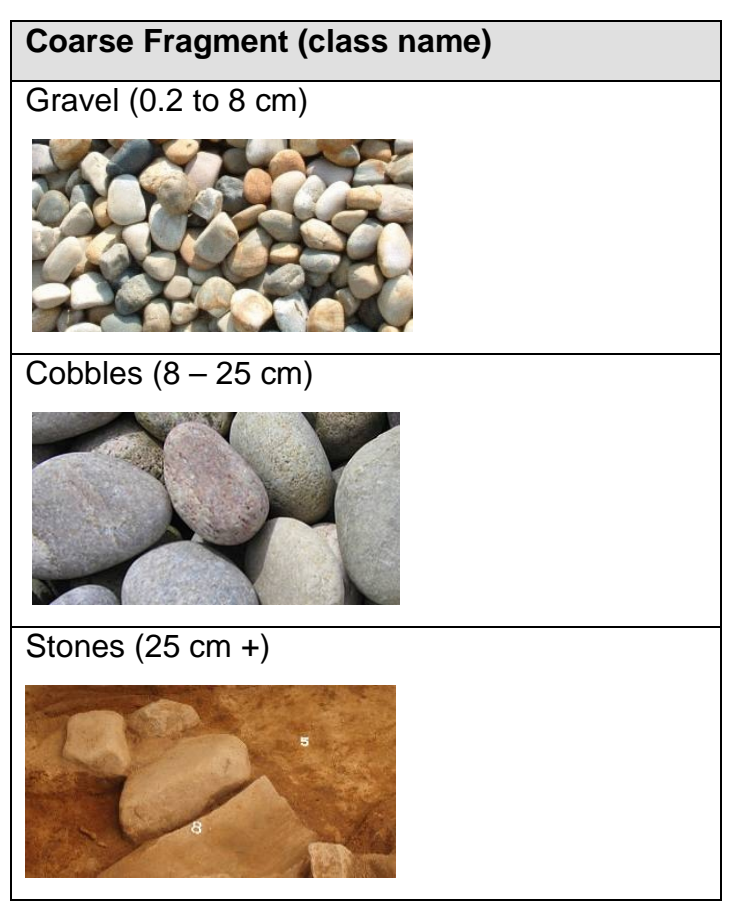

# $\mathbf{o}$ **6. FIELD MAPPING FIELD MAPPING**

The ortho field map will contain the block boundaries, block number, plot numbers, and any known exceptional features. The PHS plots are always based on a 150-meter plot grid. These ortho field maps are to be used to record site-specific features such as streams, slopes, forest health problems, beaver floods, trails, etc. known exceptional features. The PHS plots are always based on a 150 The ortho field map will contain the block boundaries, block number, plot numbers, and any -meter plot grid. These ortho field maps are to be used to record site-specific features such as streams, slopes, forest

slopes everywhere) to accurately transfer the slope information from, it is acceptable to record top of the slope, with the arrows always pointing down slope. If an area is too hummocky (small the area on your field map as simply "Hummocky" slopes everywhere) to accurately transfer the slope information from, it is acceptable to record top of the slope, with the arrows always pointing down slope. If an area is too hummocky (small Only record slopes to the nearest 10 % (*i.e.* 20, 30, 40 up to 100%). Draw a line indicating the Only record slopes to the nearest 10 % Slopes should be mapped as percentage slope only, starting at 20 % (or approx. 10 degrees). health problems, beaver floods, trails, etc. . 20, 30, 40 up to 100%). Draw a line indicating the or "Hilly".

creeks should also be indicated. block and within 50 m of the block must be classified and mapped. Direction of water flow for Wetlands should be classified and mapped as accurately as possible. All watercourses in the block and within 50 m of the block must be classified and mapped. Direction of water flow for<br>creeks should also be indicated. Wetlands should be classified and mapped as accurately as possible. All watercourses in the

also be written on this map. transferred onto a blank PHS grid map and filed in the block folder. Additional comments may also be written on this map. transferred onto a blank PHS grid map and filed in the block folder. Additional comments may After finishing PHSing a block, the information collected on the ortho field maps should be neatly After finishing PHSi ng a block, the information collected on the ortho field maps should be neatly

proceeding from plot to plot, be aware of everything around you. The following is a list of typical features that must be recorded: features that must be recorded: proceeding from plot to plot, be aware of everything around you. The following is a list of typical The information recorded on the PHS field maps is extremely important, therefore, when The information recorded on the PHS field maps is extremely important, therefore, when

 $\sqrt{\frac{2}{\overline{E}}}\sqrt{\frac{2}{\overline{E}}}\sqrt{\frac{2}{\overline{E$ 

Alder

Fen

# Wetland Features: **Wetland Features:**

Beaver

<span id="page-62-0"></span>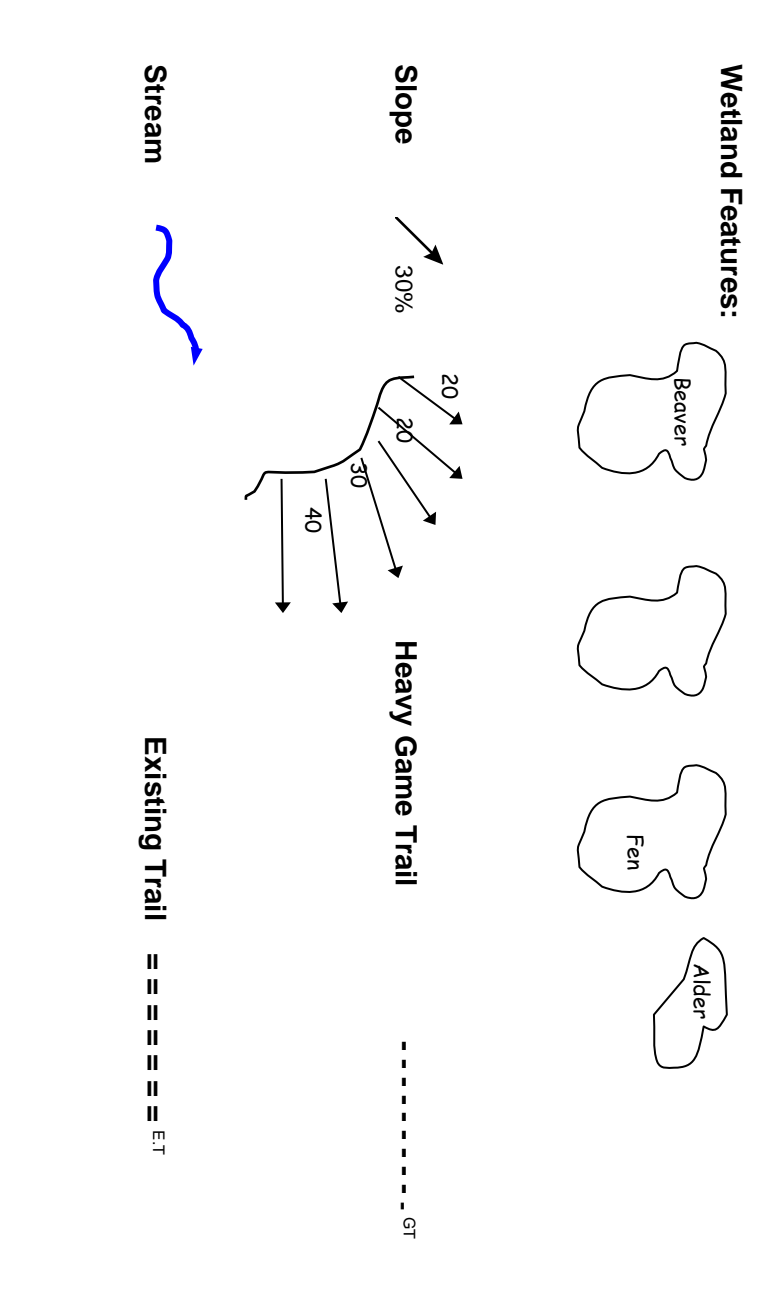

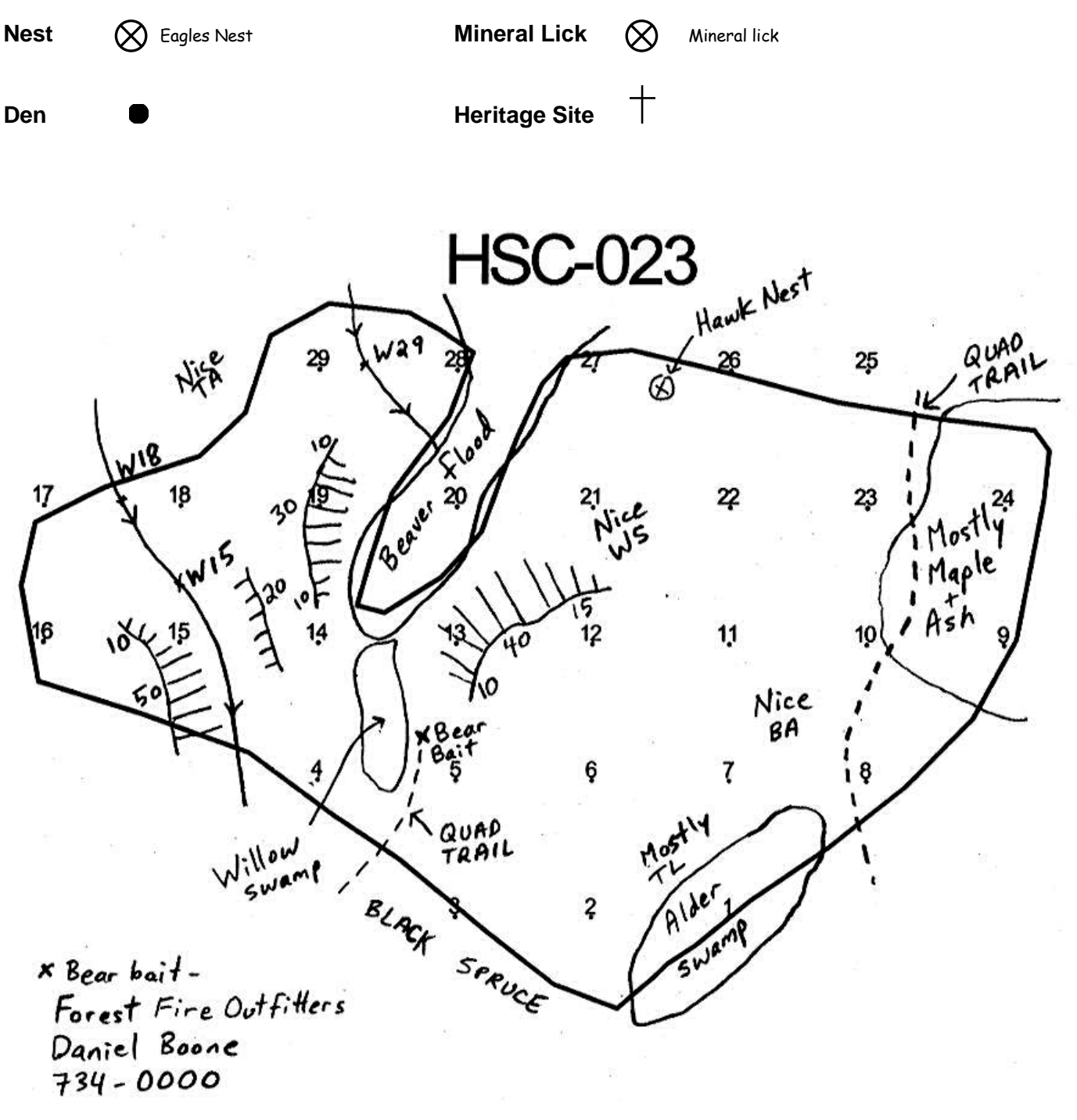

**An example of a completed field map** 

# <span id="page-64-0"></span>**PHS Grid Map**

- 1. Clean and Dry
- 2. Clear (no smudges), and large enough writing
- 3. Slopes in %
- 4. Entire creek with stream crossing numbers
- 5. Complete quad trail
- 6. Description of area outside block
- 7. Wildlife features identified
- 8. Non-merchantable areas within block identified
- 9. Forest health concerns identified

# **7. POST-FIELD PROCEDURES**

#### <span id="page-65-1"></span><span id="page-65-0"></span>**7.1 DAY'S END**

#### **Field crews at the end of each day:**

- Ensure all PHS information is complete:
	- All bubbles on tally cards are filled in correctly.
	- All information is transferred onto one neat PHS grid map.
- • File all PHS data in the "Completed Blocks" area of the PHS file cabinet and check "PHS done" for the block on the PHS block tracking chart.
- Prepare for the following day.
- Ensure field equipment is placed out to dry (*i.e.* Increment borer, FEC book).

 bubble or an unacceptable value. If any errors are identified, they will have to be corrected. The scanning software (Cruiser) will detect errors on the bubble cards such as an uncolored This process can sometimes become time consuming and hold things up; therefore it cannot be stressed enough how important it is to have clean, clear, concise and complete data!

#### <span id="page-65-2"></span>**7.2 END OF SHIFT**

#### **Field crews at the end of each shift or operating area:**

 • Must meet with the appropriate planner to discuss the previous shift or operating area. This discussion will include passing on as much information regarding the cut blocks as possible such as any exceptional features, access, timber volume, harvest season, or renewal concerns etc.

 Note: LP's PHS data provides the planning team with a great deal of information, however, a verbal exchange between the planner and the field crews can be equally as beneficial as the tallied data.

#### <span id="page-65-3"></span>**7.3 PHS SUPERVISOR**

- Review the current shifts submitted PHS data.
- Double check the "PHS done" box on the PHS block tracking chart.
- Scan PHS bubble cards and field maps regularly.
- Using the CRUISER program, fix any remaining errors in the data and load data into the database.
- Inform area planner of any exceptional features to be digitized into the appropriate GIS theme.
- Produce a forest health report for the most recently completed blocks and submit to MB Conservation Forestry branch in Winnipeg.
- Prepare for and accomplish check cruising of completed blocks.

# **8. CHECK CRUISE/AUDIT PROCEDURE**

<span id="page-67-0"></span> All aspects of the PHS must be collected in a consistent and accurate manner. As with most survey programs a check will be done of all cruisers to ensure the data is being collected properly without individual bias.

data is collected improperly. Ten percent of proposed cutblocks will be randomly chosen for check cruising. A minimum of two (2) plots per cutblock will be checked. However, the actual number of check plots within the randomly selected cutblock will be dependent upon the accuracy. For example, fewer plots will be checked of a surveyor who consistently scores well on the check survey. More plots will be checked if a surveyor is scoring low, in order to help correct problems before a great deal of

Each aspect of the survey will be checked including:

#### **Compassing**

• plot must be established within 10 meters of exact location

#### **Ecosystem Summary**

- V-type must be correct
- Shrub, Herb and Moss species identification must be correct
- Indicator species must be recorded and correct

#### **Soil Classification**

- • There must be a soil pit dug in each V-type encountered, excluding small slivers or 'fingers' of different forest type
- LFH Thickness must be within  $\pm 1$  cm

#### **Veg and Wildlife**

- Understory species and height class must be correct.
- • Understory count must be within one tree if under 10 trees, or reasonable if over 10 trees
- Snag class and DBH class must be correct
- Snag count must be within one tree if under 10 trees, or reasonable if over 10 trees
- Wildlife Group, Species, Activity and Use must be reasonable
- DWM class and cover must be within one class
- Watercourses measurements must be reasonable

#### **Timber Cruise**

- Tree species identification must be correct
- DBH classes must be reasonable
- Heights and Ages must be  $\pm 10\%$
- • Prism sweep count of 'in' trees must be within one tree. However, if the prism sweep has more than 10 trees, the count of 'in' trees must be within two trees.
- • Obvious forest health concerns must have been recorded on bubble cards and field map

#### **Field Map**

- Exceptional features mapped
- All Features must be mapped within 25 meters of actual location
- Slopes must be within 10%

# <span id="page-69-0"></span>**9. REFERENCES**

Alberta Land and Forest Service. 1997. **Permanent Sample Plot Field Procedures Manual**.

- **Continuing Studies Network.** BC Ministry of Forests. **PHSP Manual**. Pre-harvest Silviculture Prescription Course. BC
- Halfpenny J., and Biesiot E. 1986. A field guide to animal tracking in North America. Johnson Pub. Company.
- Louisiana-Pacific Canada Ltd. 1995. **Ten Year Forest Management Plan 1996-2006.** Sec 9.
- Louisiana-Pacific Canada Ltd. 1998. **LP Stream Assessment Manual 1998.** 22 pp.
- Lutterding, H.A., Demarchi, D.A., Lea D.C., Meidinger D.V., and T. Vold. 1990. **Describing ecosystems in the field**. British Columbia Ministry of Envirionment, Lands and Parks and Ministry of Forests. Victoria, BC. MOE Manual 11.
- Manitoba Conservation Forestry Branch, Forest Health and Ecology, January 2000. **Forest Health Requirements for the Pre-Harvest Assessment Guidelines**.
- Manitoba Natural Resources, Conservation Data Center. 1999. **Biodiversity Database, Plant Species Information.**
- Ontario Ministry of Natural Resources. **An Approach to Pre-harvest Silviculture Prescriptions in Boreal Ontario**.

# **READING AND TECHNICAL SUPPORT DOCUMENTS**

- Carmean, W.H. 1993. **Soil Properties and Soil Formation**. Ontario Advanced Forestry Program. Lakehead University.
- Johnson, D. and et. al. CFS. 1995. Plants of the Western Boreal Forest and Aspen **Parkland**. 392 pp.
- Natural Resources Canada, CFS**.** 1995. **Forest Ecosystem Classification for Manitoba: Field Guide**. Edmonton. AB. Spec. Rep. 2. 205 pp.

Ontario Institute of Pedology. **Field Manual for Describing Soils**,